# **Internet Basics**

Adam Lewkowsky Librarian II Sherwood Public Library

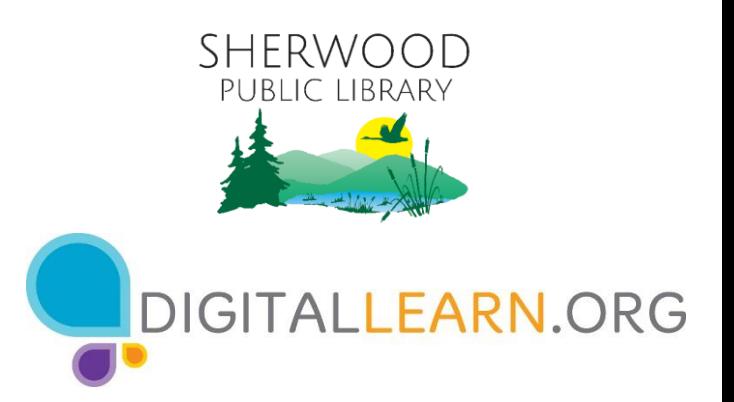

Provided by AT&T and the Public Library Association

# **Today's Agenda**

### • **Introduction**

- Web browsers
- Search engine

## • **Skill Building**

- Using a web browser
- Using a search engine
- Navigating a website
- Search engine tips & tricks

### • **Practice**

## **Introduction**

**Web Browser:** A program that allows you to view websites and navigate between them using hyperlinks

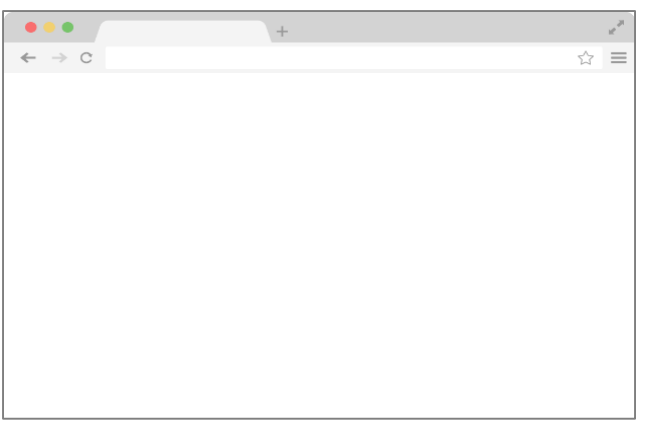

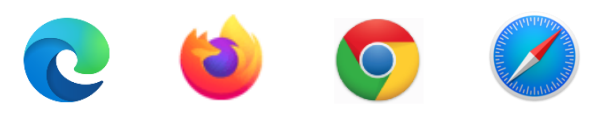

**Search Engine:** A website that allows you to look up information and view content on the internet

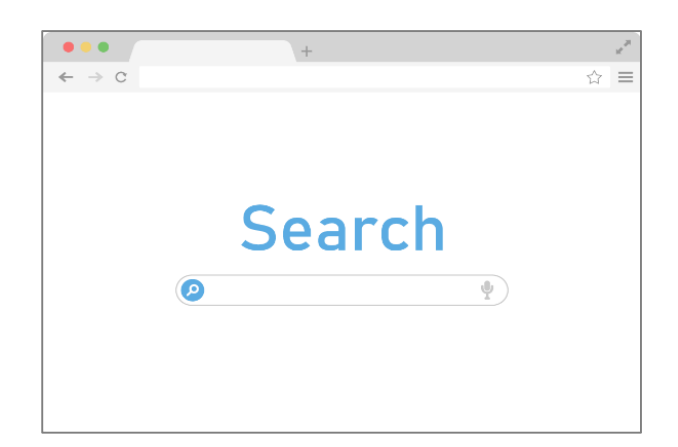

Common Browsers **Common Search Engines** 

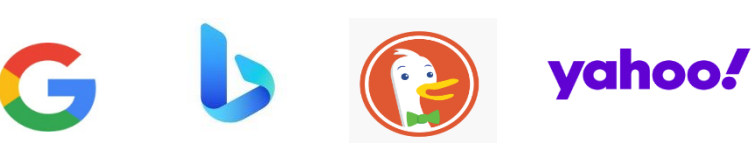

### • **Opening a Web Browser:**

- Desktop Shortcut
- Menu Bar

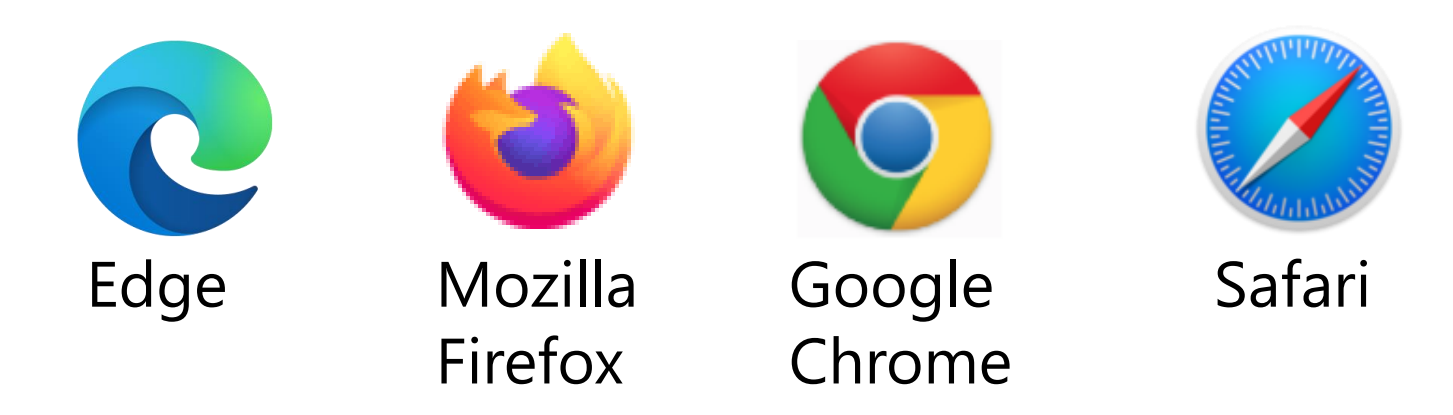

• **Address Bar:** Use this to type in the address of a website or web page.

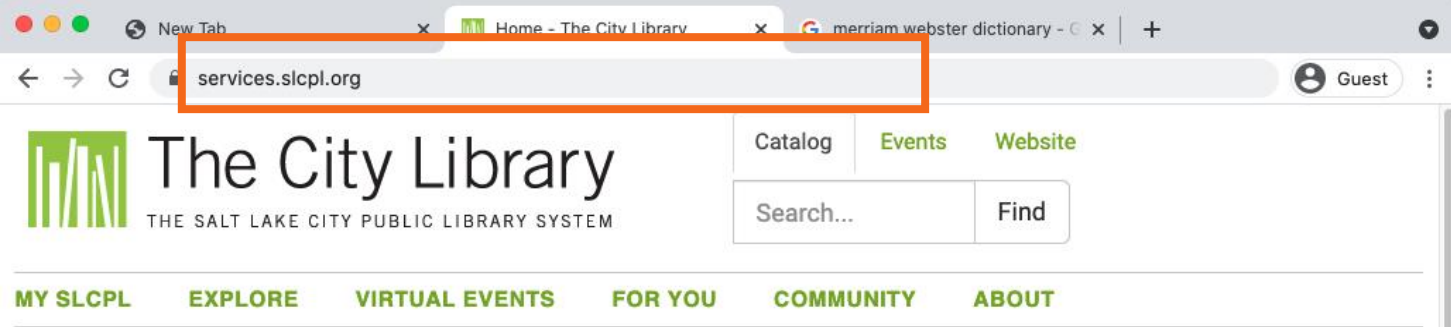

### **COVID-19 UPDATE | ALL CITY LIBRARY LOCATIONS ARE OPEN FOR EXPANDED SERVICES**

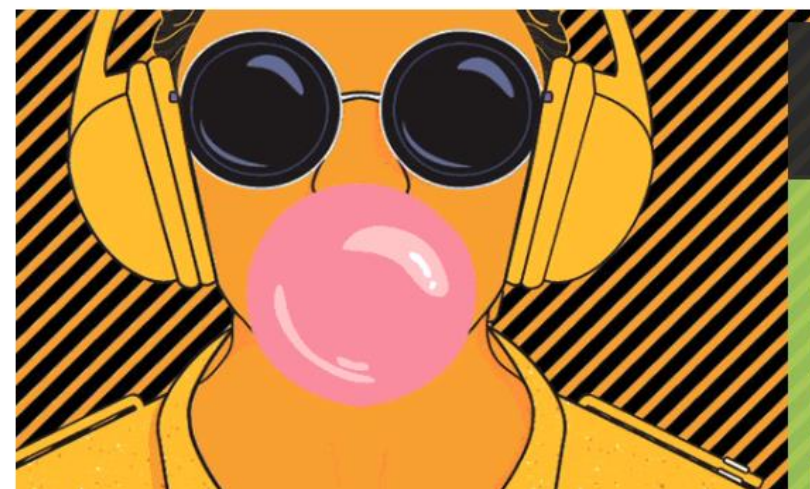

### **CALLING ALL UTAH MUSICIANS**

#### **HUM IS ACCEPTING SUBMISSIONS**

Musicians are invited to submit their music for consideration. A jury will review submissions and consider them for inclusion in the HUM music collection. We will contact musicians in the event that your music was either accepted or declined. The submission deadline is August 22nd.

**I FARN MORE** 

• **Search Box:** Use this to enter keywords when the exact address is unknown.

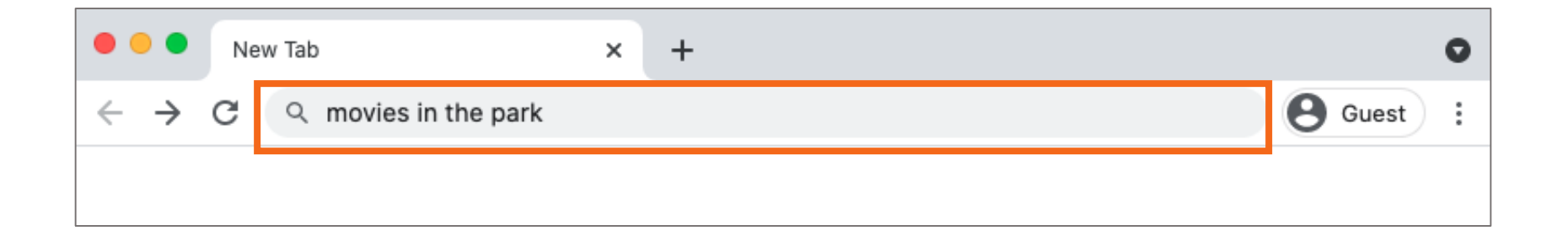

Note: Some browsers only have a single "omnibox" that is used to enter both web addresses and keywords • (like Google).

• **Browser Window:** This is how you view and navigate web pages. Within a browser window, you can have multiple tabs. You can also have multiple browser windows open at the same time.

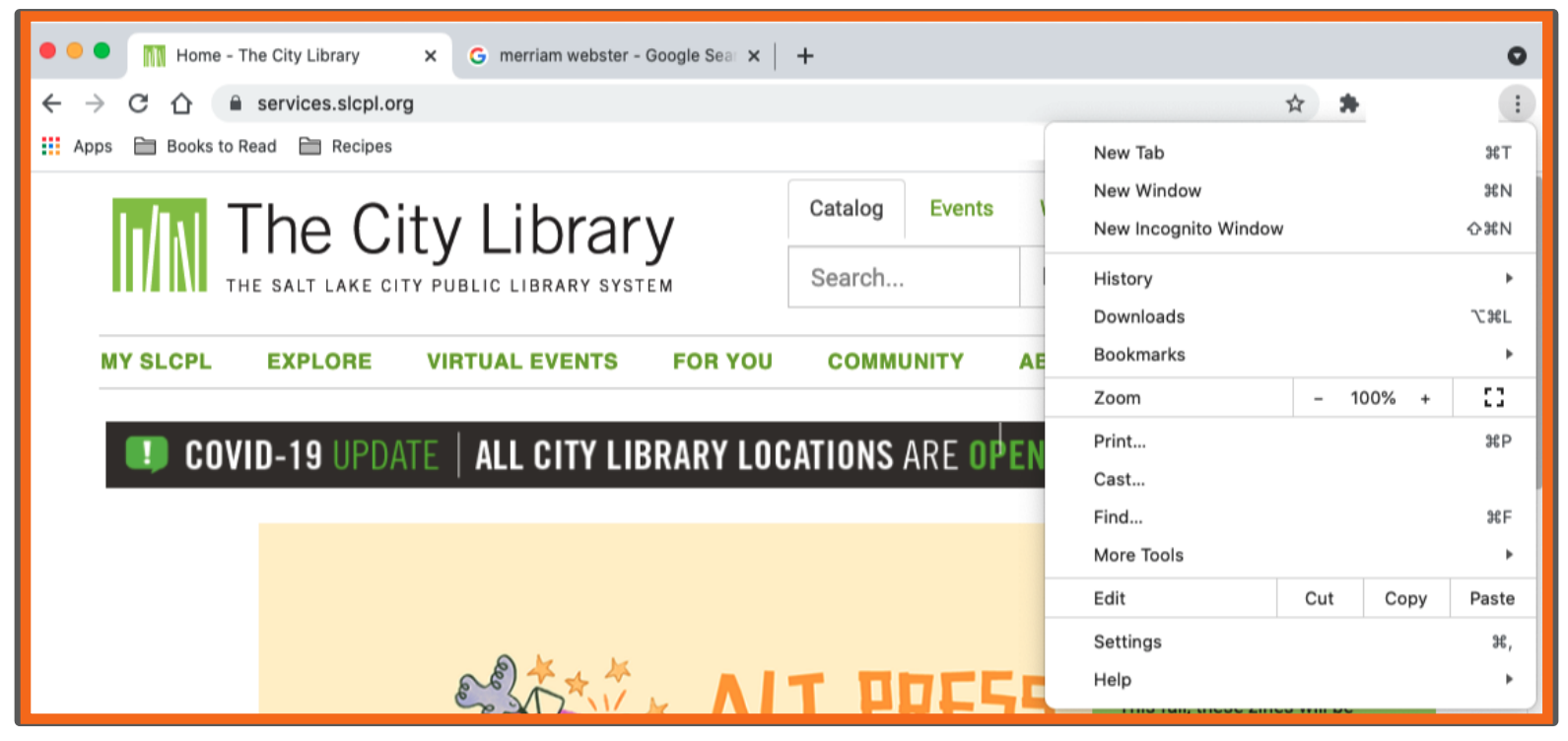

• **Tabs:** Use these to open a web page without closing the current one so you can navigate back and forth between them. To open a new tab, click the  $+$  sign.

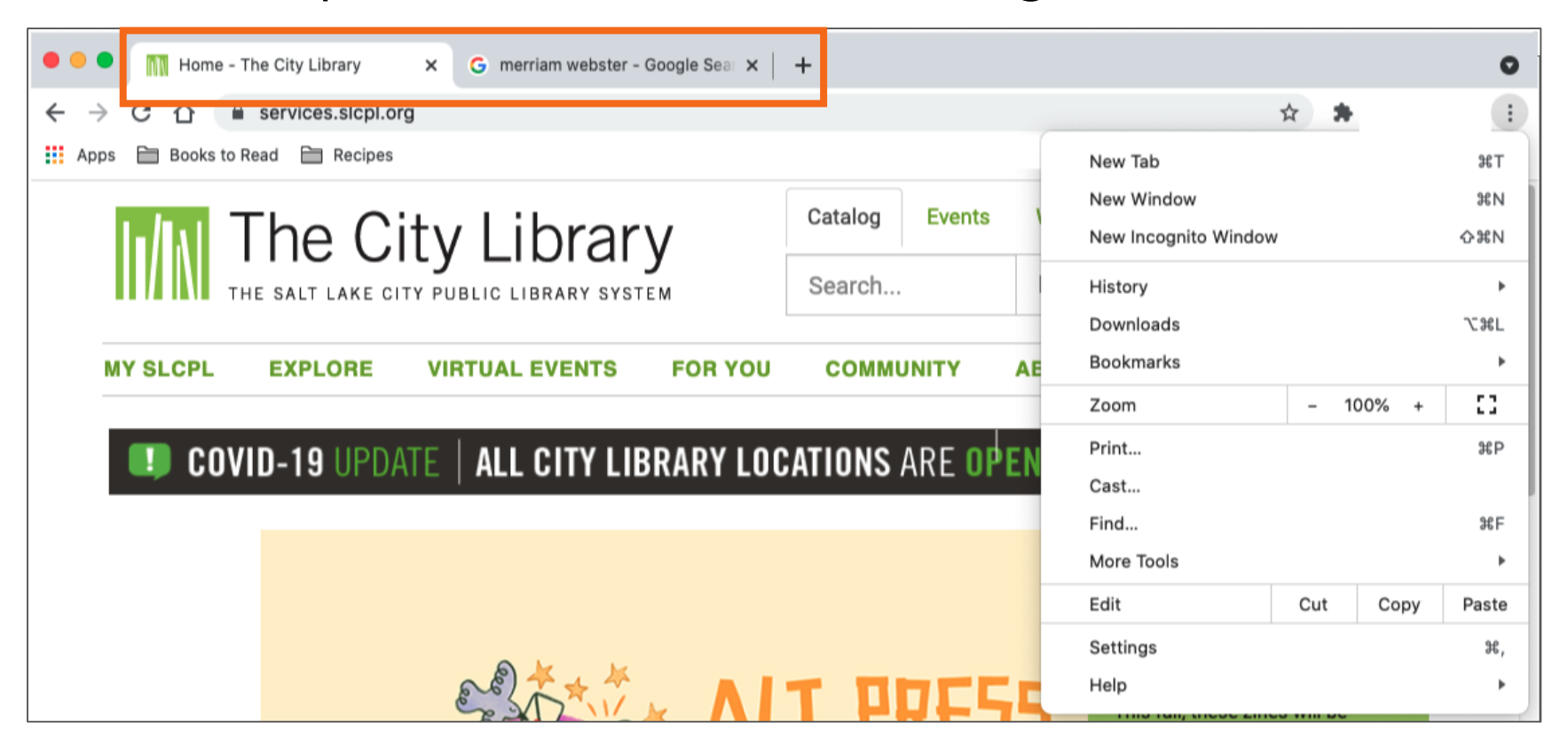

- **Back:** Use this to return to the previous screen in the web browser.
- **Forward:** Use this to return to the screen that appeared before you hit the back button in the web browser.

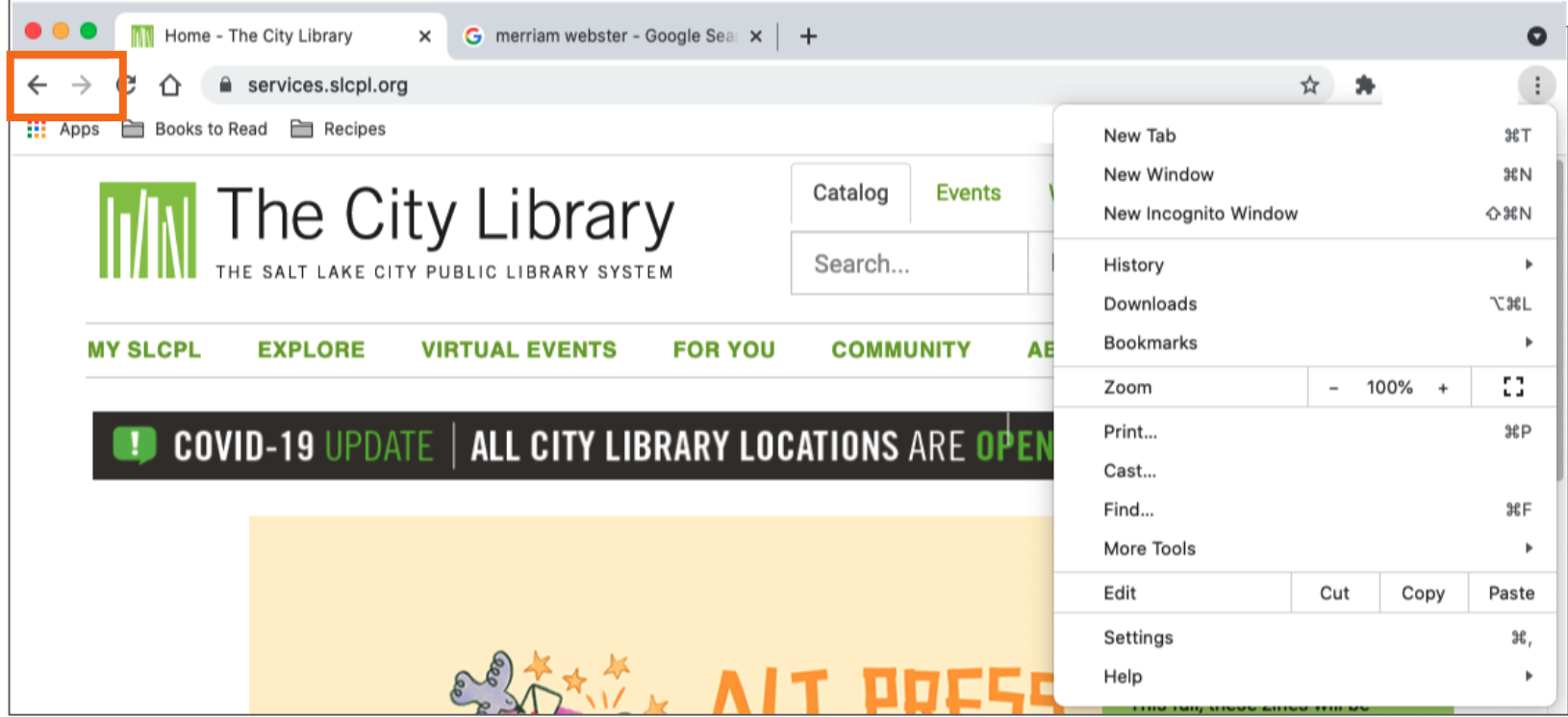

• **Stop:** Use this to stop a web page from loading when it's taking too long or you realize you selected the wrong web page.

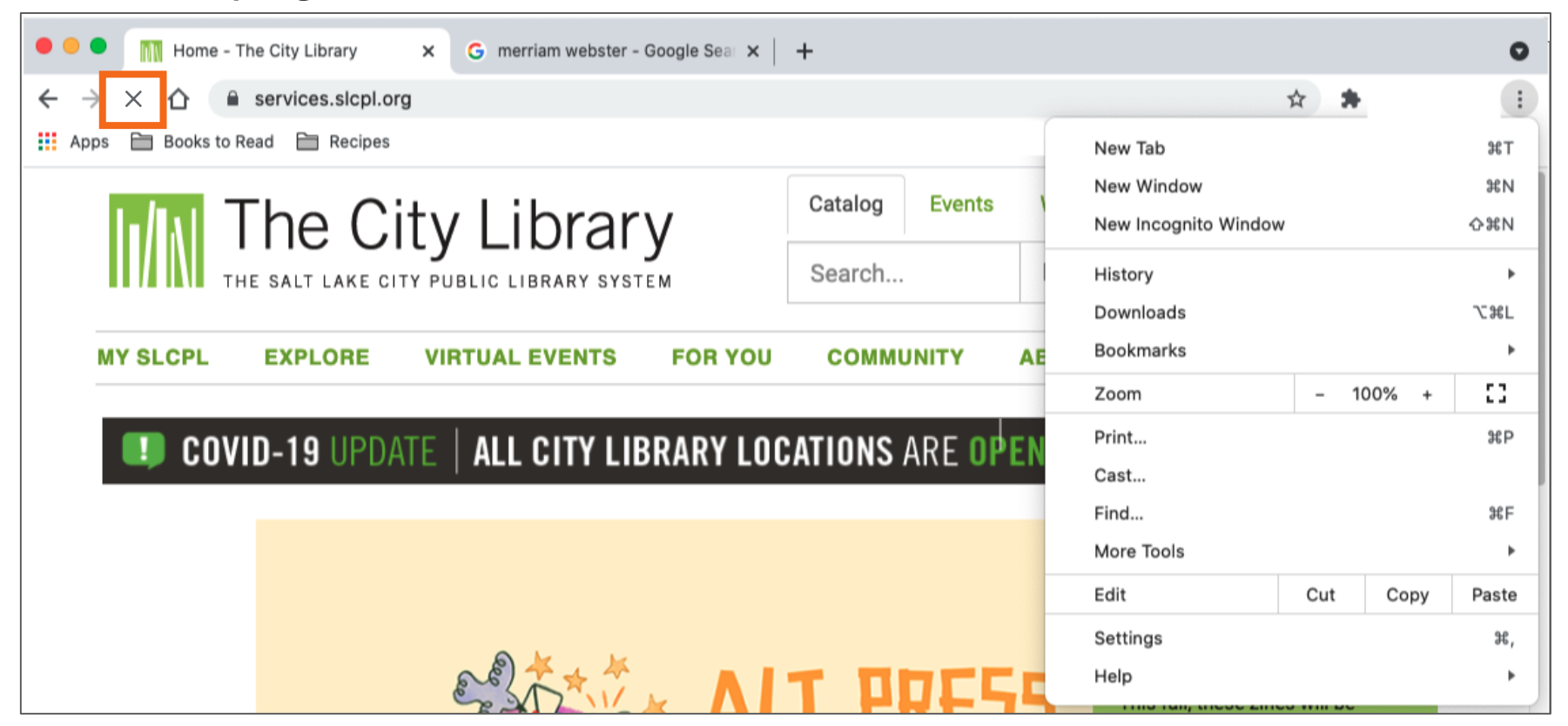

• **Reload** or **Refresh:** Use this to reload the web page to ensure the page content is up to date.

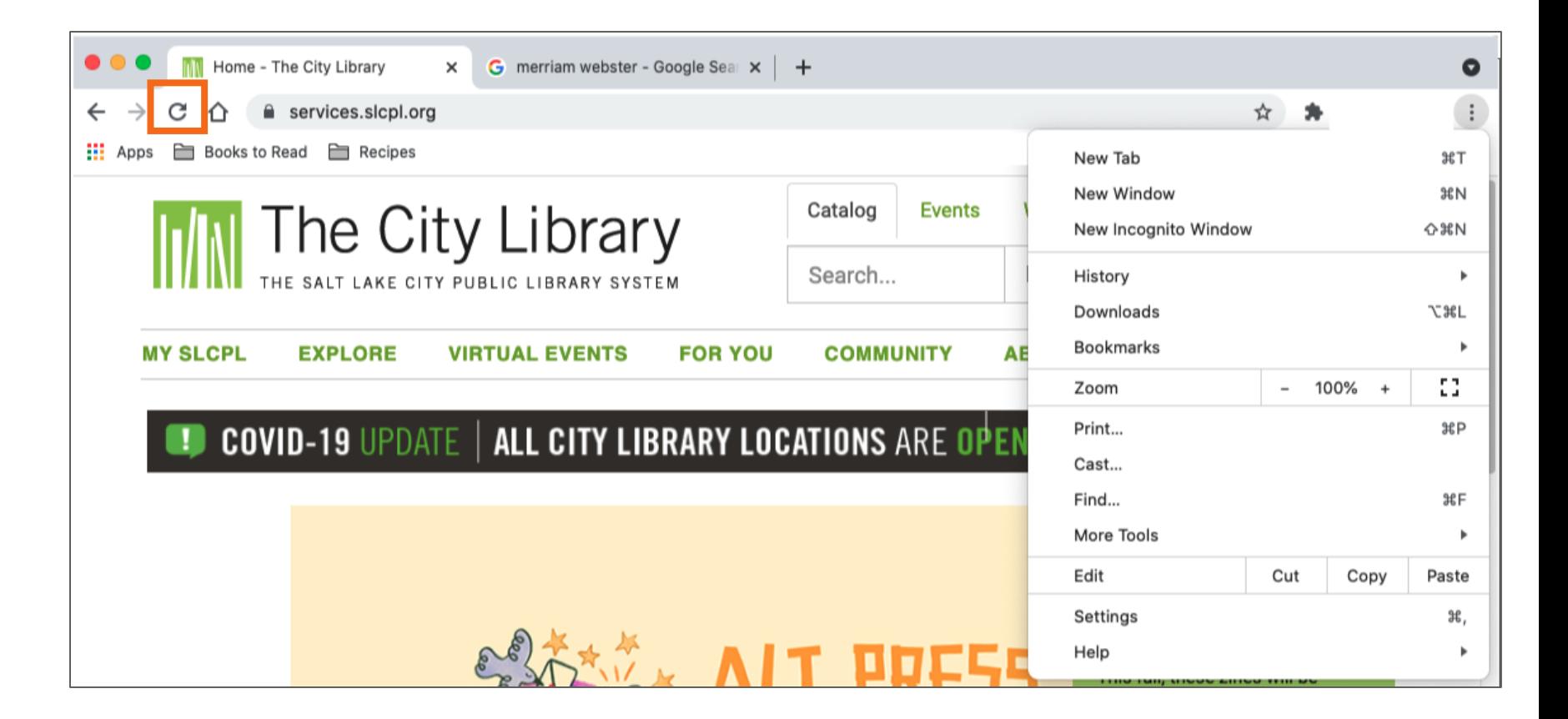

• **Home:** Use this to return to the homepage of the web browser. You can select which web page you want to set as your homepage in the web browser's settings.

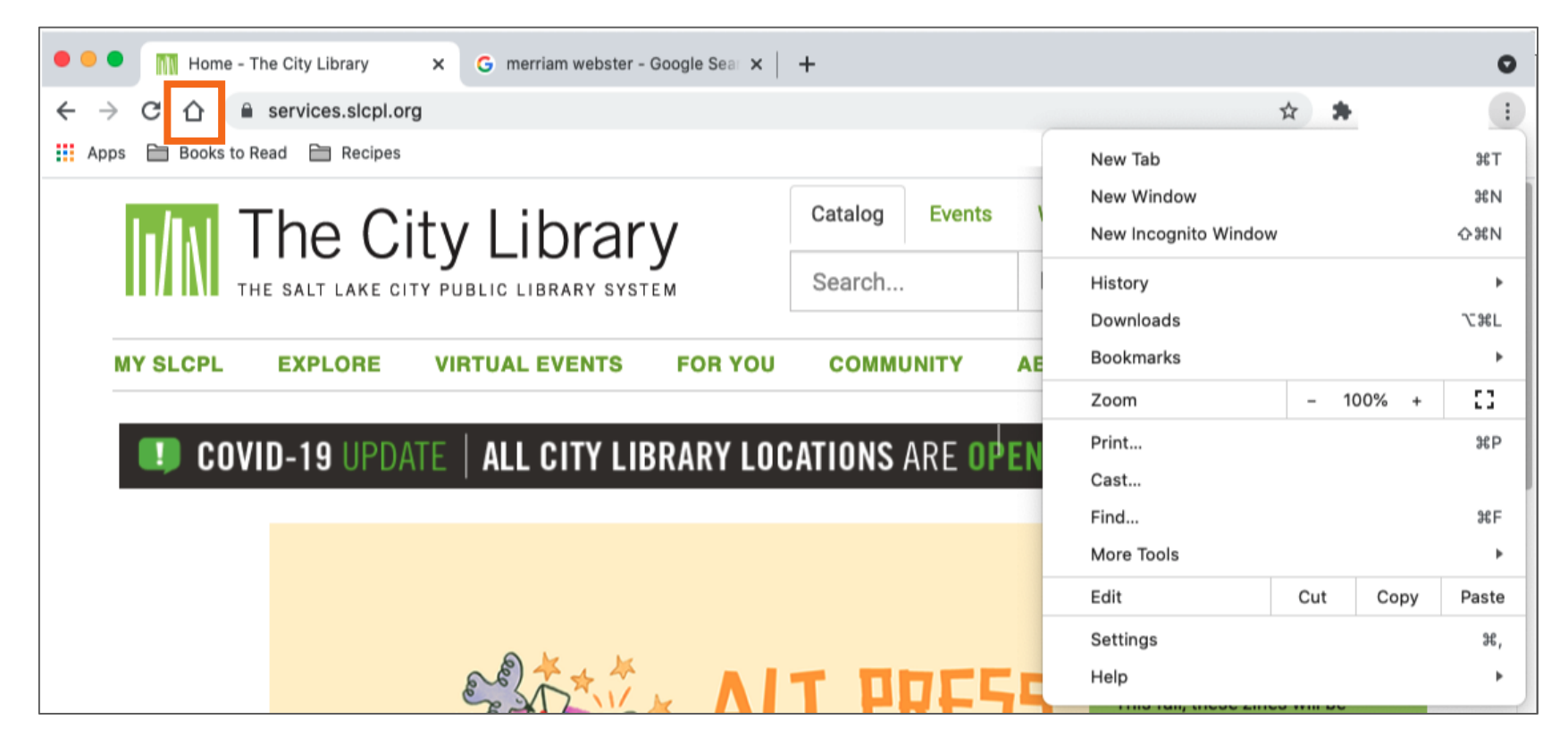

• **Bookmarks** or **Favorites:** Use this to save favorite or frequently visited web pages so they are easier to find later.

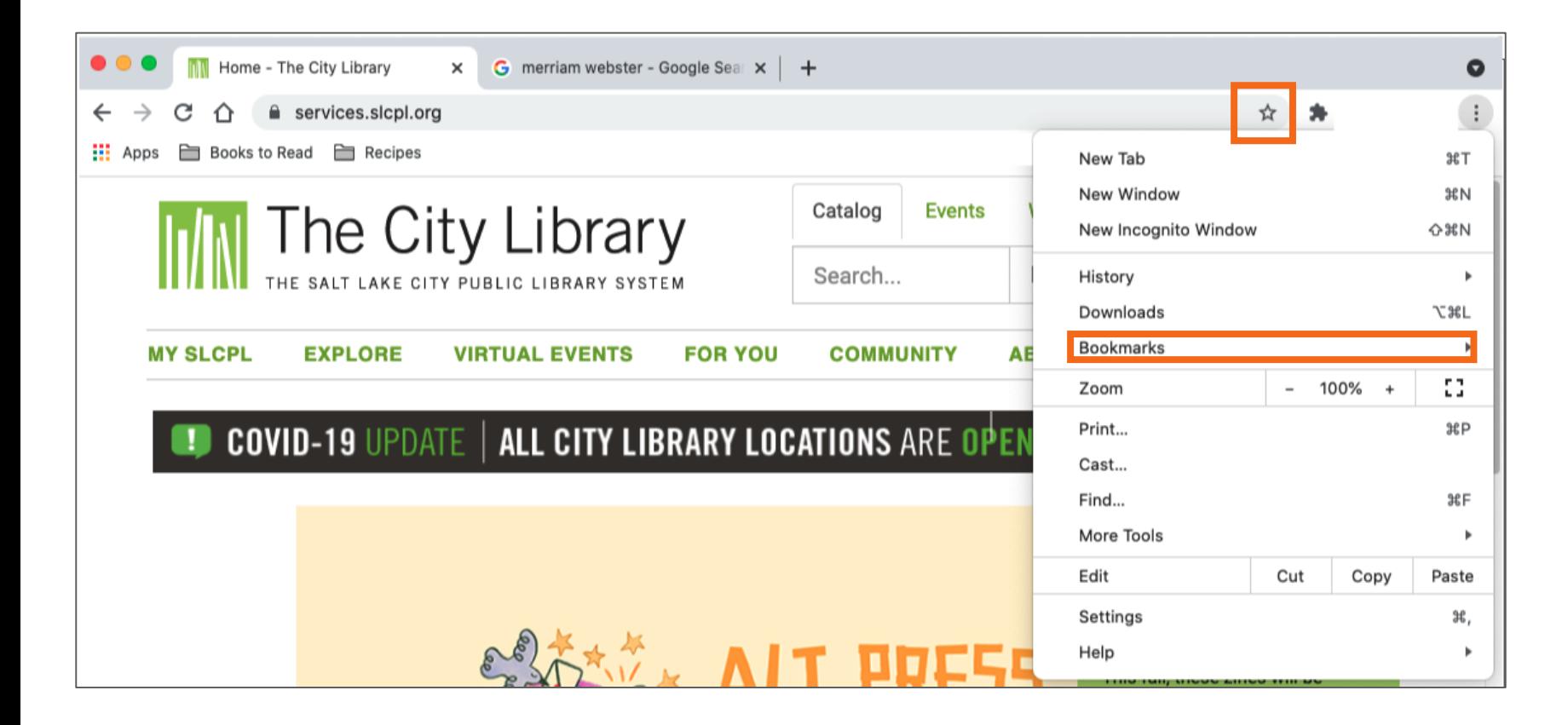

**Activity #1**

### **ACTIVITY #1: Using a Web Browser**

Use a web browser or follow along with the instructor to complete the following tasks.

1. Use the address bar to go to [www.google.com](http://www.google.com/) and search for *puppies.*

2. Click the back button. What web page displays?

- 3. Click the forward button. What web page displays?
- 4. Click on the homepage. What web page displays?

5. What icon on the browser would you click to bookmark this page?

### • **Opening a Search Engine**

- Open a web browser
	- Desktop shortcut
	- Menu bar

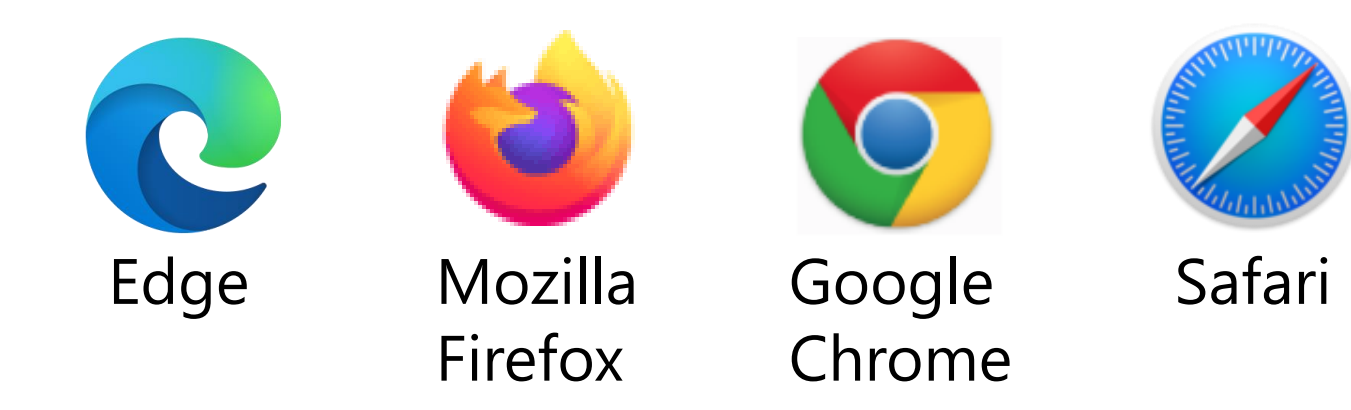

### • **Searching the web:** Use this search box to type your search terms.

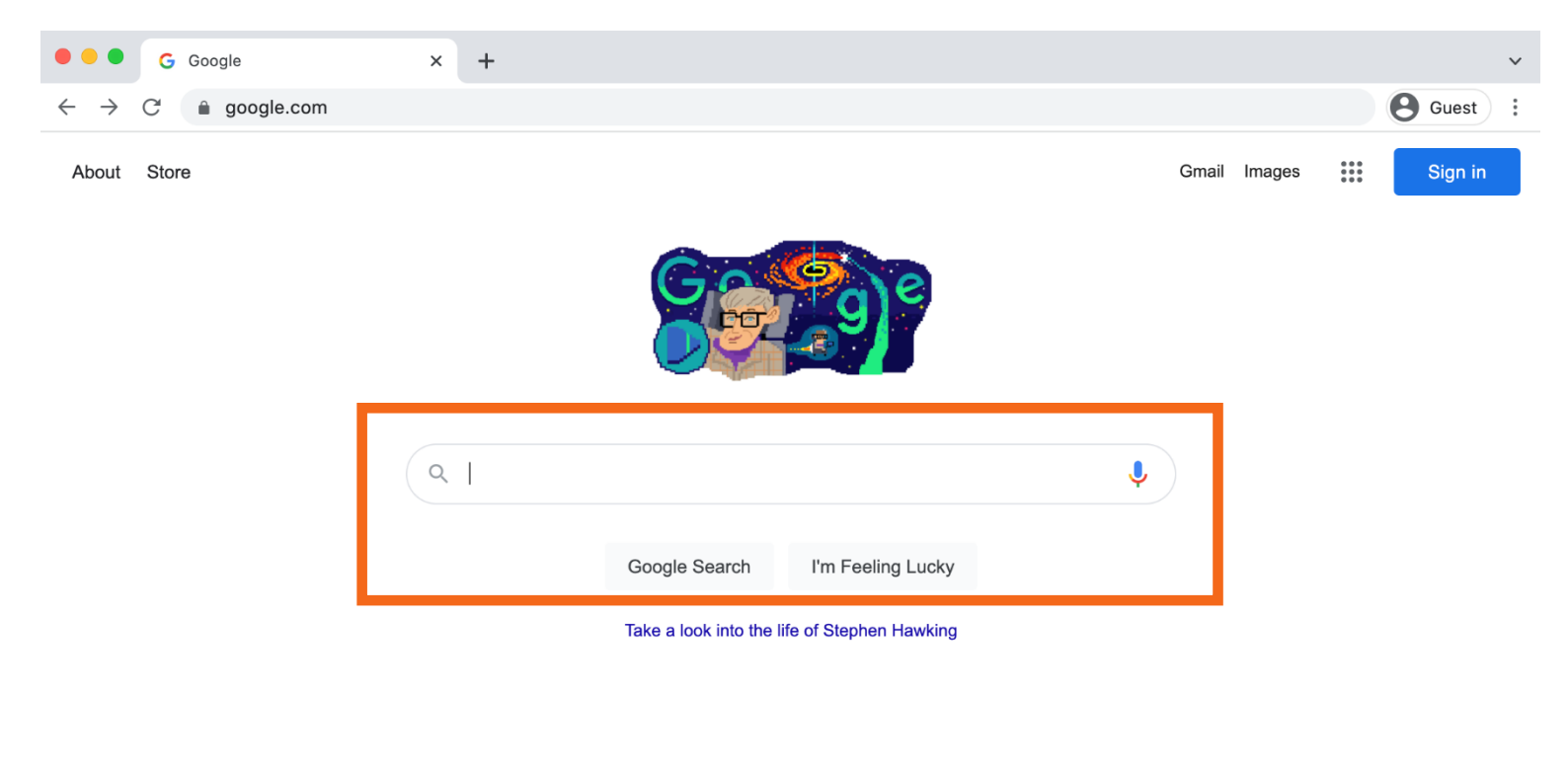

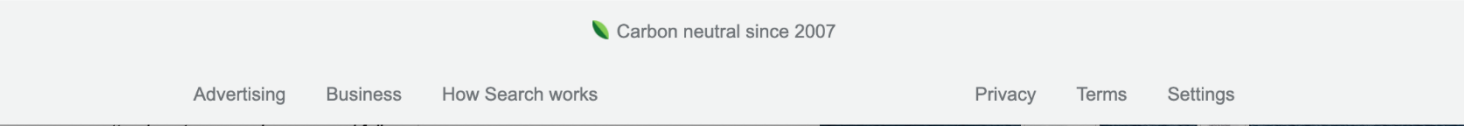

• **Search Recommendations:** When you begin to type in your search, the search engine will recommend relevant search terms.

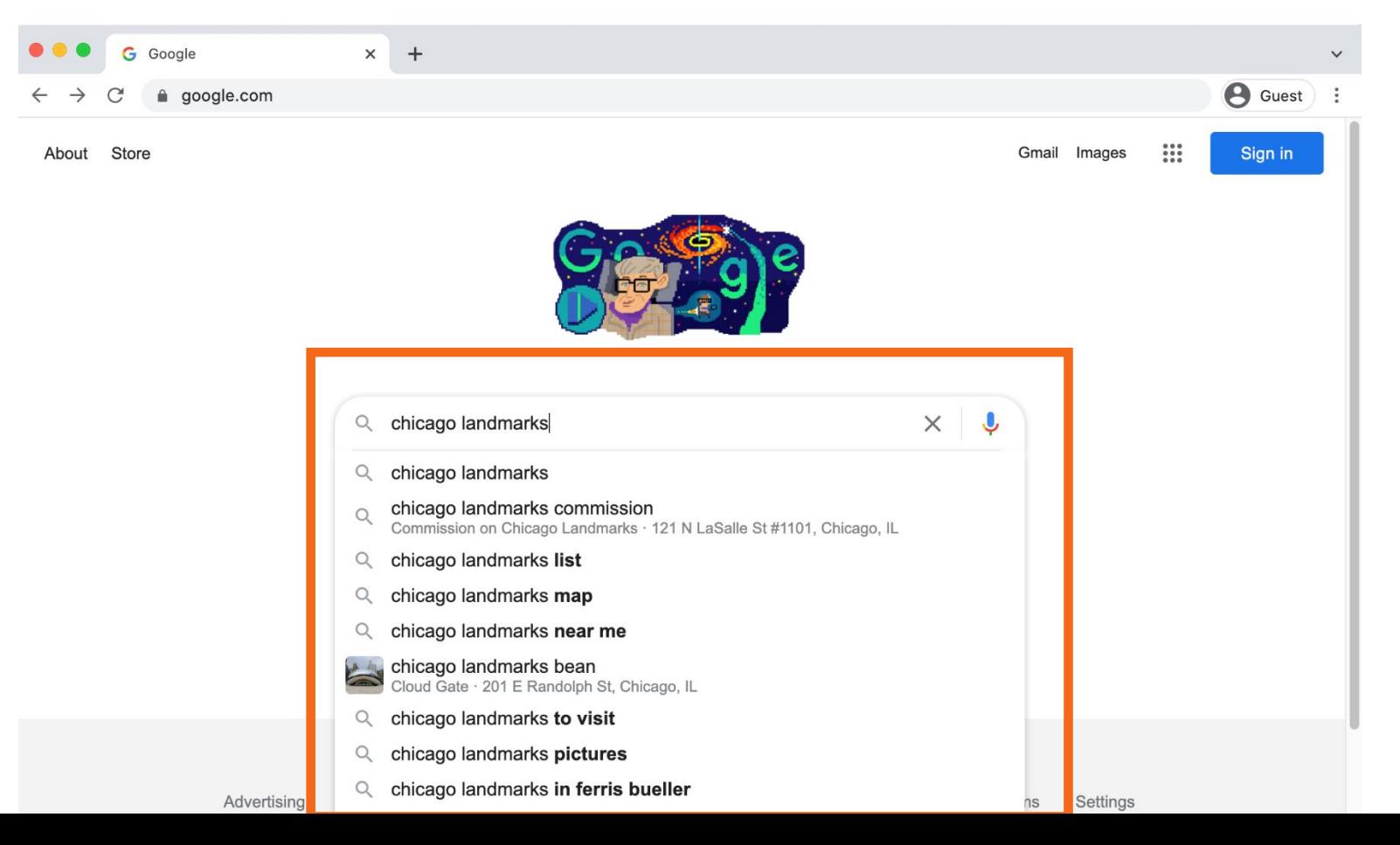

### • **Search Term**

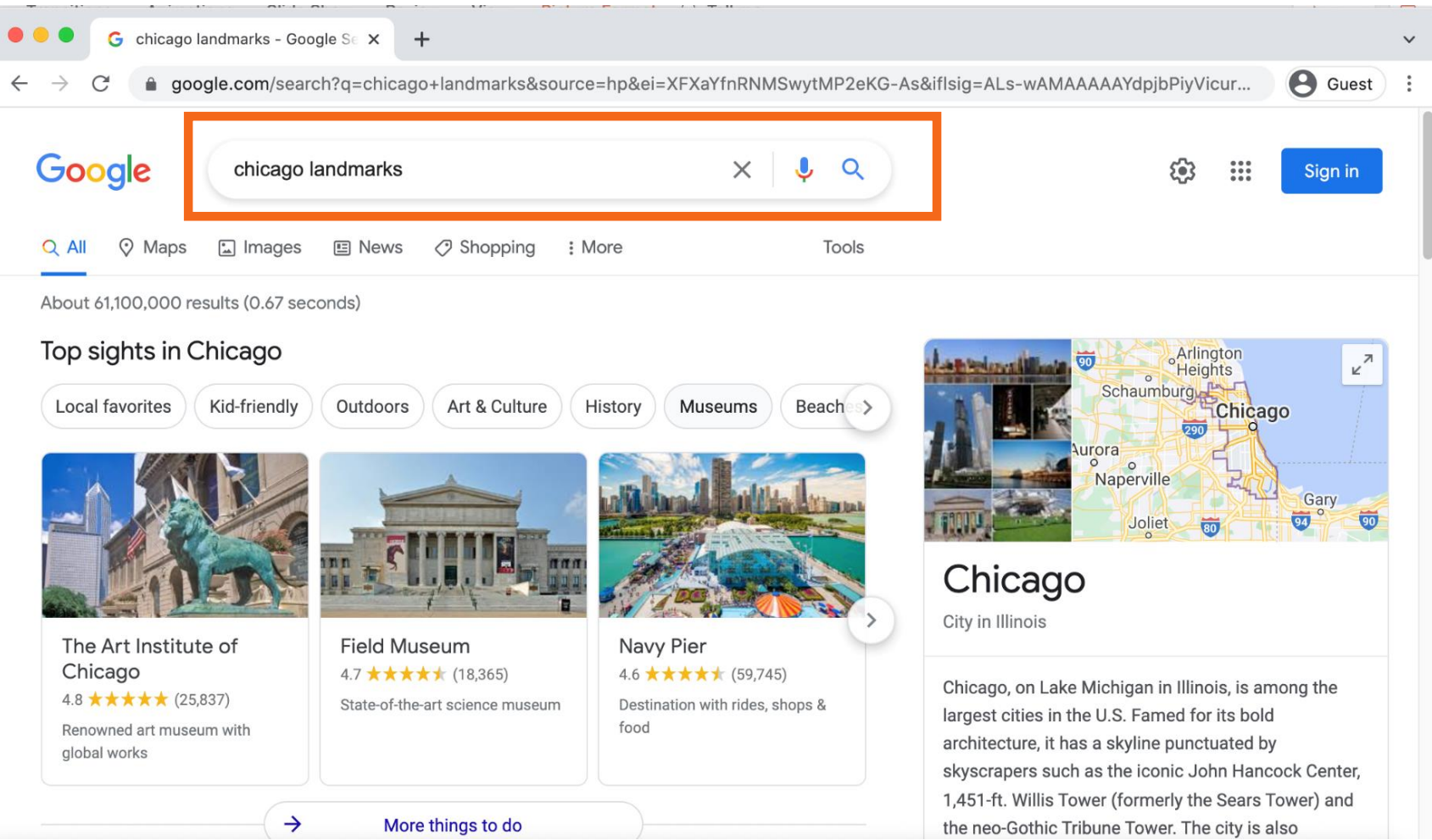

### • **Search Results:** A list of items that match the search terms.

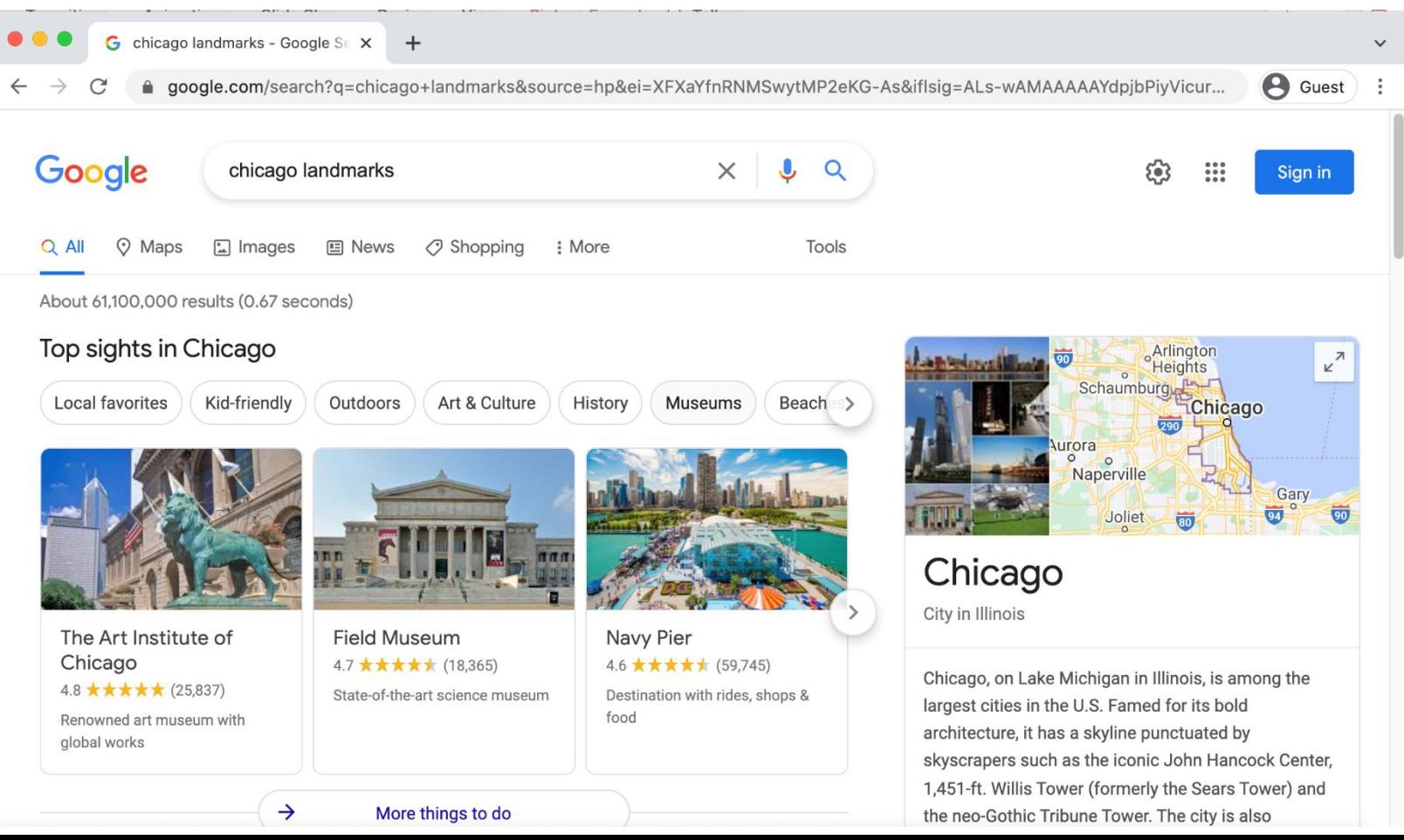

• **Hyperlink (also known as a link):** It is an element on the web page that when clicked takes you to another document on the internet.

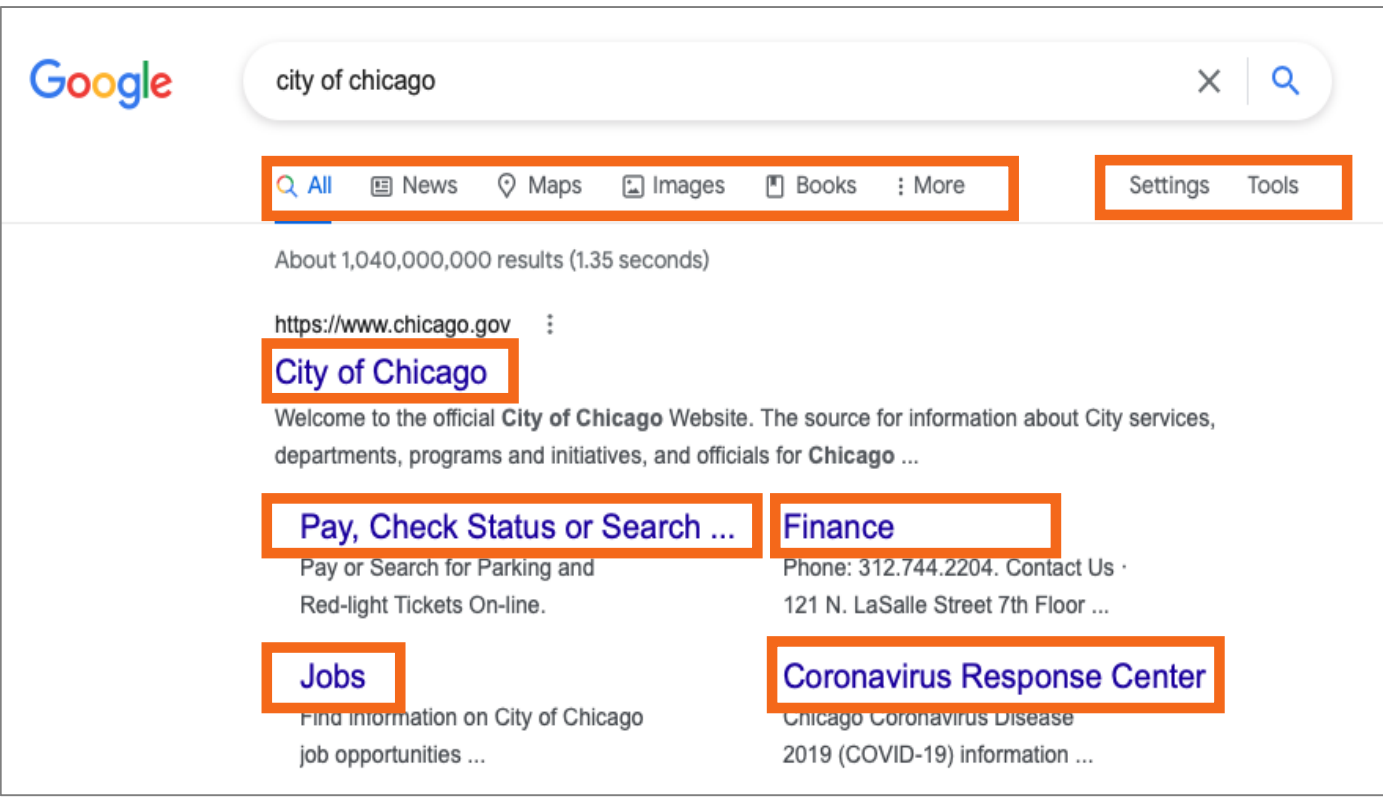

### • **Search Results Continued** . . .

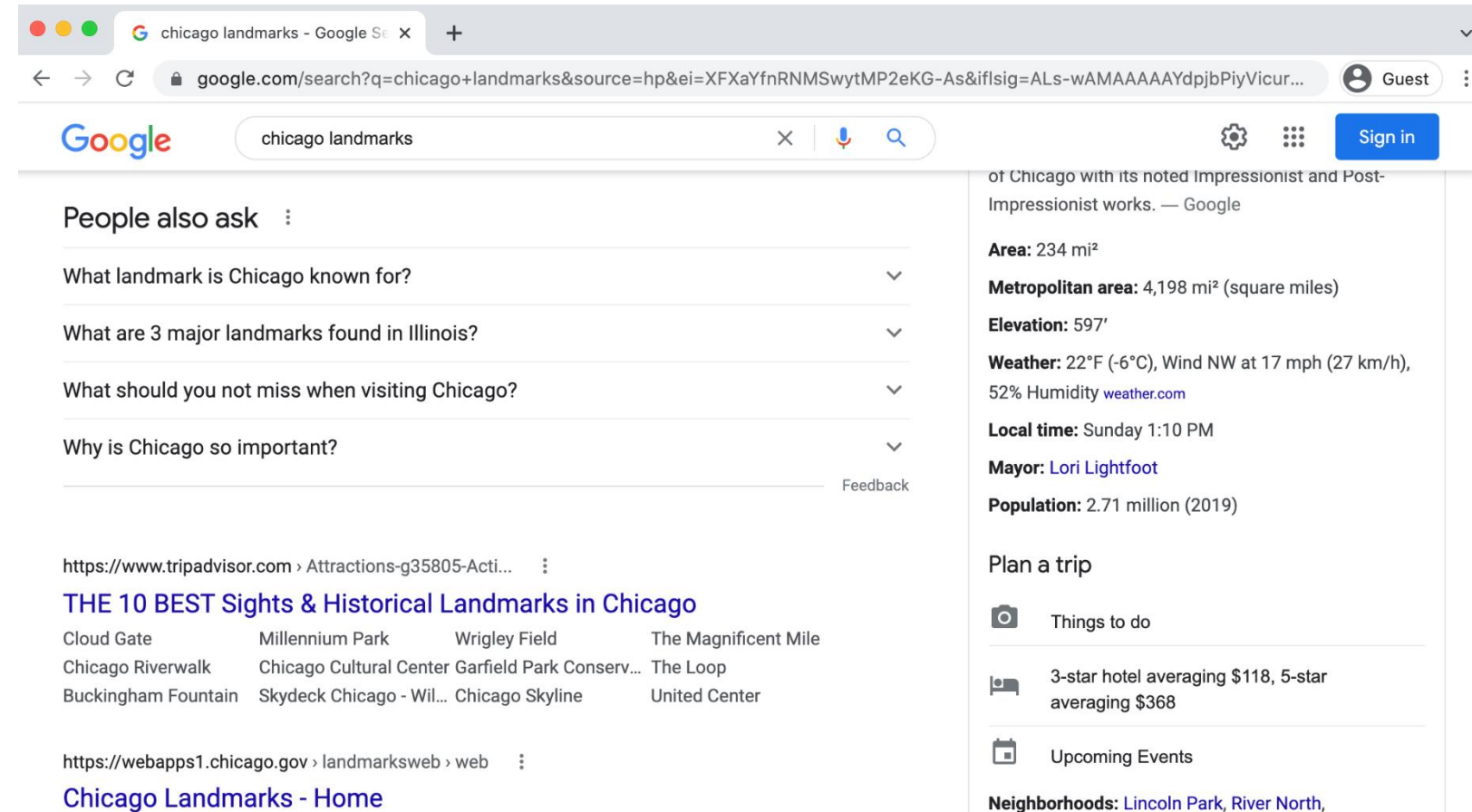

**Magnificent Mile, MORE** 

Landmarks Tours Take an on-line "virtual" tour to discover Chicago's many landmark buildings and districts. Landmarks Architects Learn about some of the more ...

## **Search Engine**

### • **Related Searches** or **Also Try:** The search engine recommends similar searches you may want to try. To execute the search, click the search term.

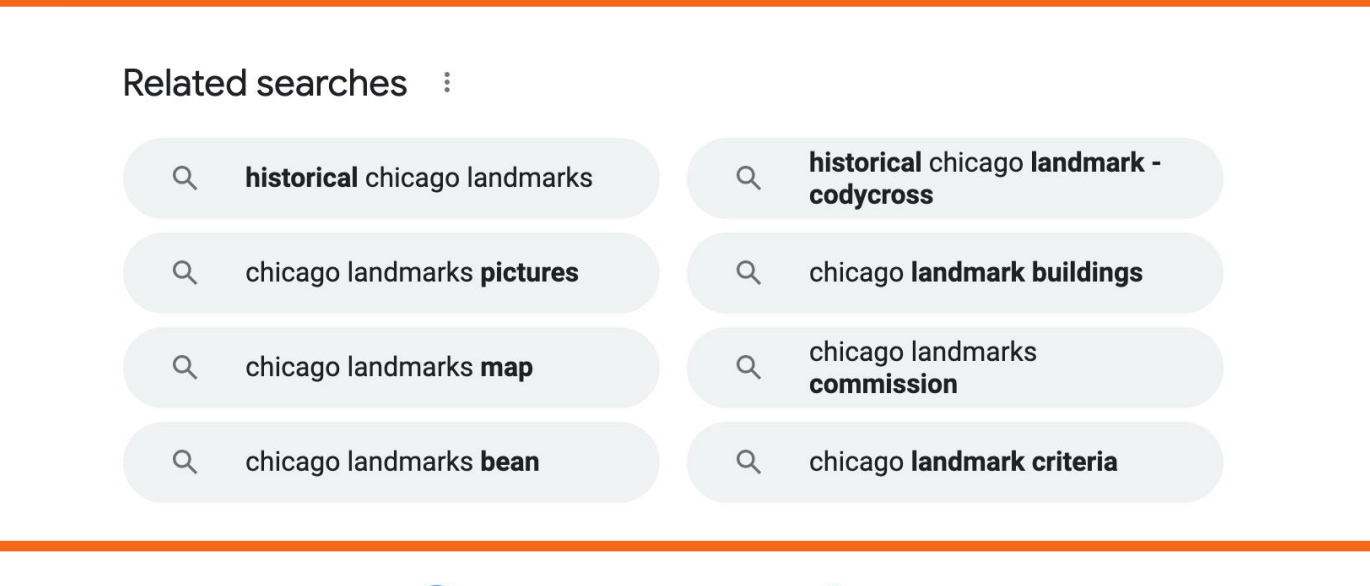

Gooooooooogle > 1 2 3 4 5 6 7 8 9 10 **Next** 

• **Additional Results:** These links show other web pages that relate to your search. Clicking Next or the right arrow takes you to the next page. You can go to a specific page of results by clicking the page number.

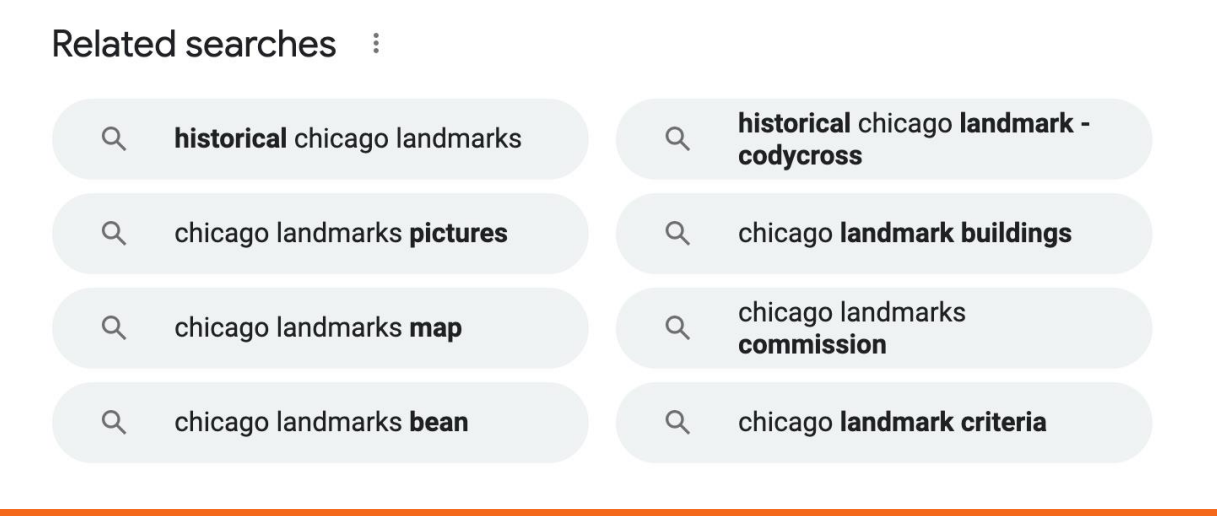

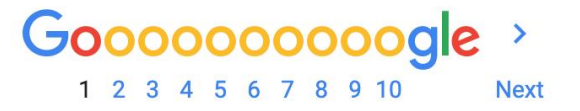

## **Search Engine**

### • **Ads in Search Results:** Search engines sometimes display advertisements related to the search result.

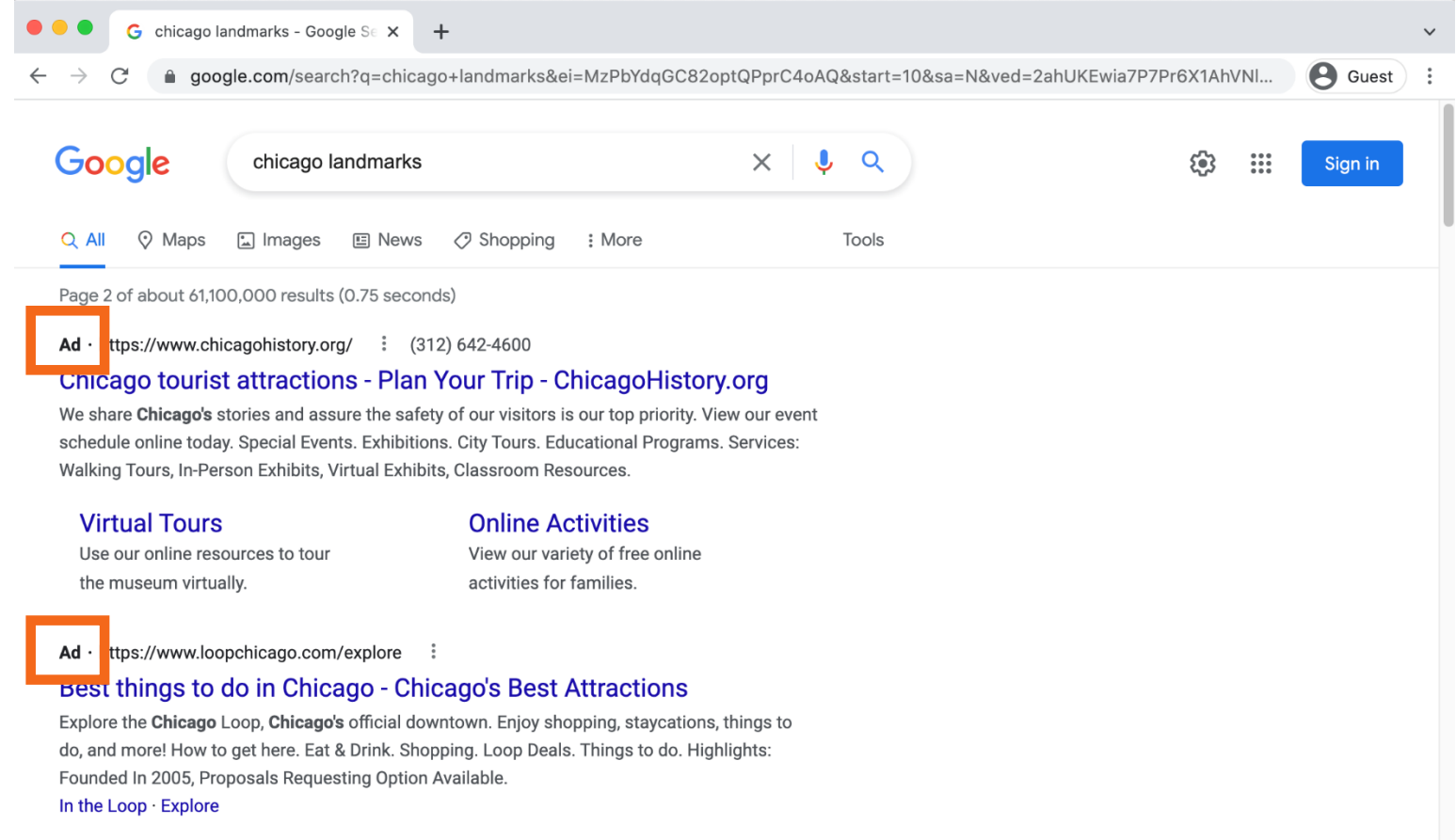

### • **Search by Format Type**

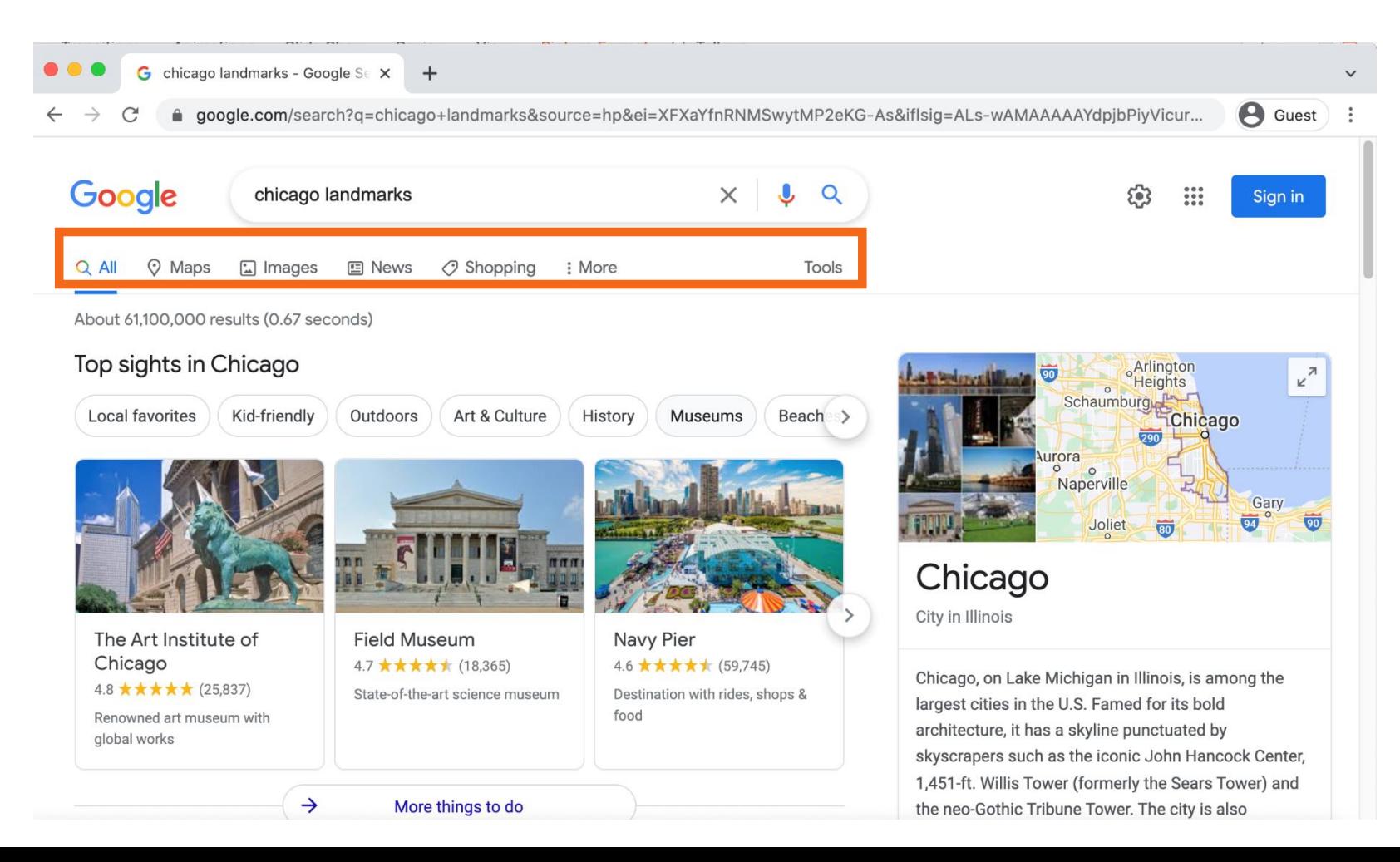

### • **Search by Format Type Example**

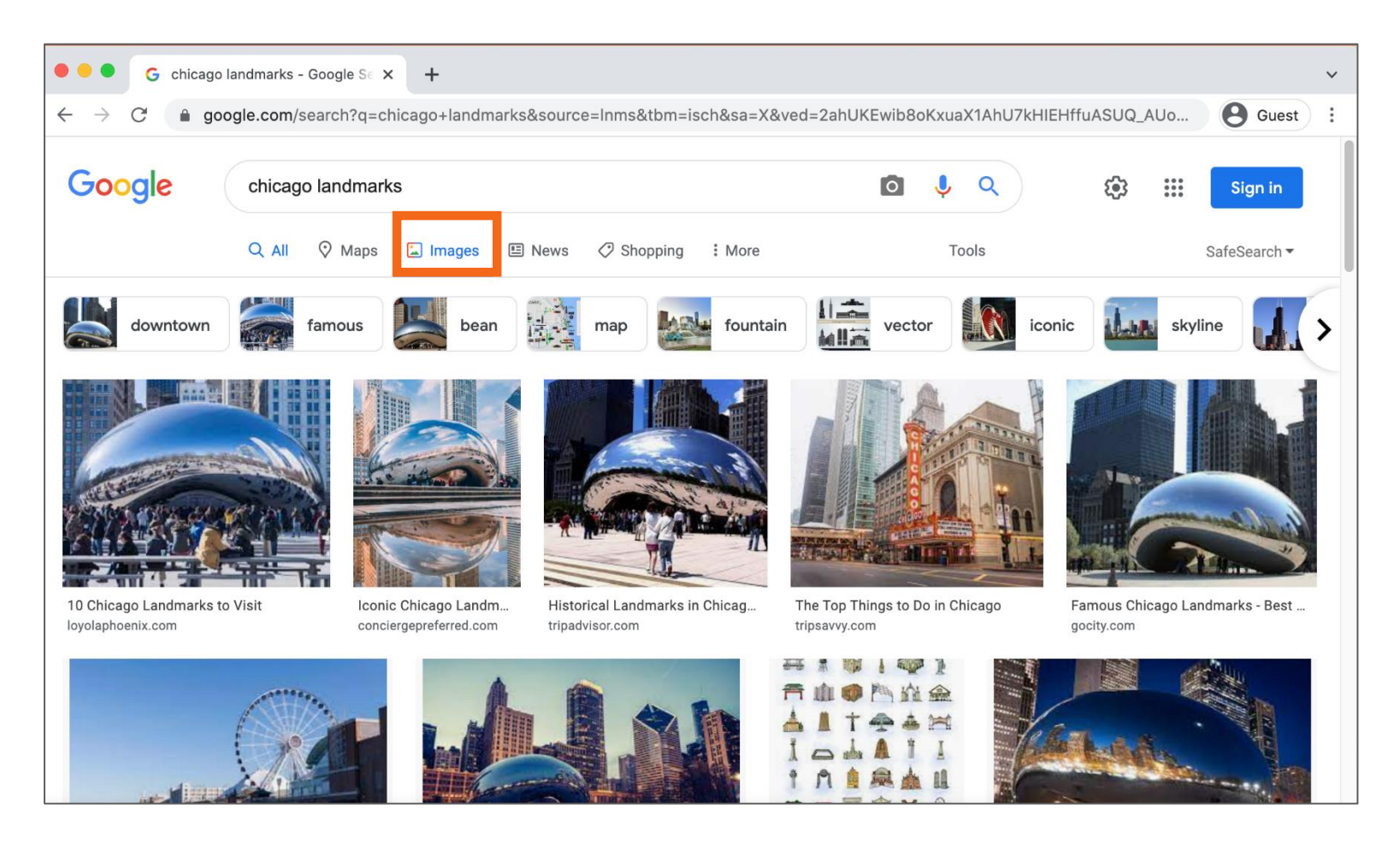

### • **Search by Format Type Example (continued)**

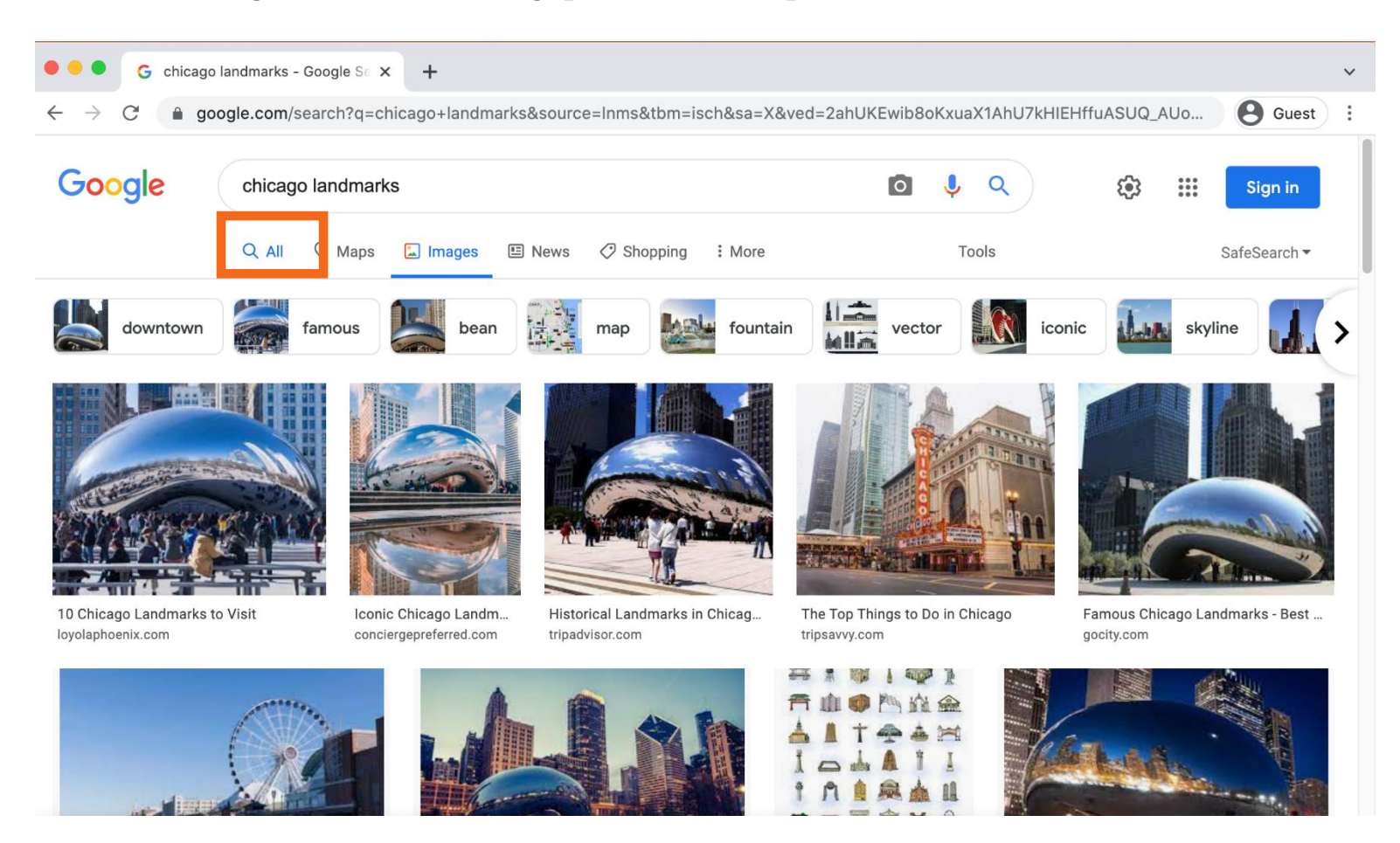

# **Activity #2**

### Can you identify where you enter your search terms when searching Google?

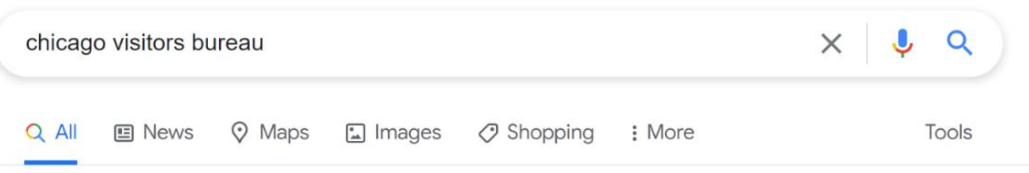

About 12,900,000 results (1.07 seconds)

Ad · http://www.loopchicago.com/ \*

#### Your Official Guide Downtown - Explore Chicago in a new way

What do you want to do today? Explore, get local tips, Loop events, do business, or more! Start exploring everything the Loop has to offer. There's something for everyone! Shopping. How to ge here. Where to stay. Things to do. Loop Deals. Eat & Drink.

#### In the Loop

Take a look at stories from locals. Discover the best things to do.

#### Join

Sign up to be a member today. Learn how we can help your business

https://www.choosechicago.com :

#### Chicago Things to Do, Events, Restaurants, Hotels & Vacation ...

Explore the official tourism website for Chicago. Find guides to attractions, events, restaurants, hotels, getting around and other vacation planning help.

#### Contact us

Visit us at one of our office locations, or call or email us ...

#### Request visitors quide

Fill out a form to order your copy of the Chicago Visitors Guide for ...

#### Find visitor information center

Looking for Visitor Information Centers in or around Chicago ...

#### **First-time visit**

First time visiting Chicago? Learn about all the must-see city ...

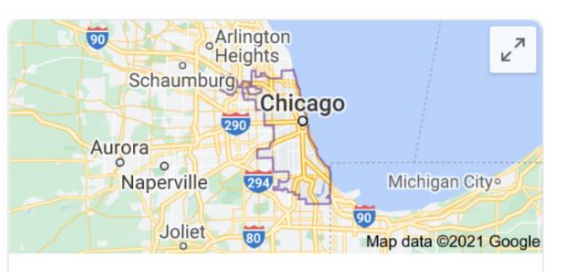

### Chicago

City in Illinois

Chicago, on Lake Michigan in Illinois, is among the largest cities in the U.S. Famed for its bold architecture, it has a skyline punctuated by skyscrapers such as the iconic John Hancock Center, 1,451-ft. Willis Tower (formerly the Sears Tower) and the neo-Gothic Tribune Tower. The city is also renowned for its museums, including the Art Institute of Chicago with its noted Impressionist and Post-Impressionist works. - Google

### Can you identify where the ad appears?

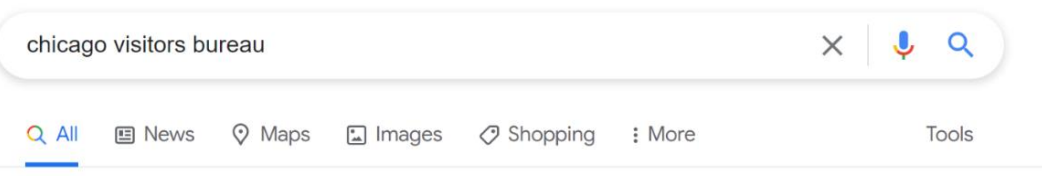

About 12,900,000 results (1.07 seconds)

Ad · http://www.loopchicago.com/ \*

#### Your Official Guide Downtown - Explore Chicago in a new way

What do you want to do today? Explore, get local tips, Loop events, do business, or more! Start exploring everything the Loop has to offer. There's something for everyone! Shopping. How to ge here. Where to stay. Things to do. Loop Deals. Eat & Drink.

#### In the Loop

Take a look at stories from locals. Discover the best things to do.

#### Join

Sign up to be a member today. Learn how we can help your business

https://www.choosechicago.com :

#### Chicago Things to Do, Events, Restaurants, Hotels & Vacation ...

Explore the official tourism website for Chicago. Find guides to attractions, events, restaurants, hotels, getting around and other vacation planning help.

#### Contact us

Visit us at one of our office locations, or call or email us ...

#### Request visitors quide

Fill out a form to order your copy of the Chicago Visitors Guide for ...

#### Find visitor information center

Looking for Visitor Information Centers in or around Chicago ...

#### **First-time visit**

First time visiting Chicago? Learn about all the must-see city ...

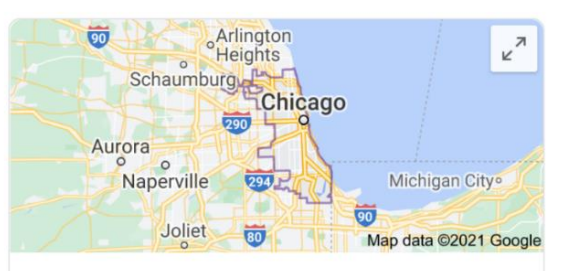

### Chicago

City in Illinois

Chicago, on Lake Michigan in Illinois, is among the largest cities in the U.S. Famed for its bold architecture, it has a skyline punctuated by skyscrapers such as the iconic John Hancock Center, 1,451-ft. Willis Tower (formerly the Sears Tower) and the neo-Gothic Tribune Tower. The city is also renowned for its museums, including the Art Institute of Chicago with its noted Impressionist and Post-Impressionist works. - Google

### There are two ways to get to a map. What are they?

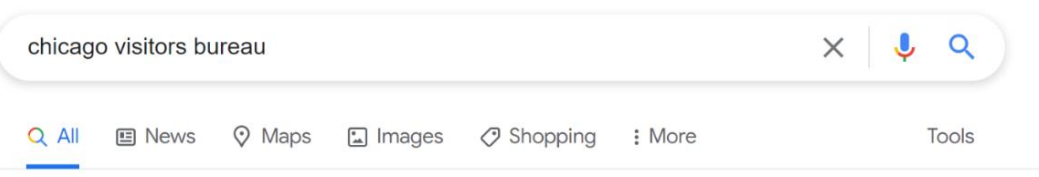

About 12,900,000 results (1.07 seconds)

Ad · http://www.loopchicago.com/ \*

#### Your Official Guide Downtown - Explore Chicago in a new way

What do you want to do today? Explore, get local tips, Loop events, do business, or more! Start exploring everything the Loop has to offer. There's something for everyone! Shopping. How to ge here. Where to stay. Things to do. Loop Deals. Eat & Drink.

#### In the Loop

Take a look at stories from locals. Discover the best things to do.

#### Join

Sign up to be a member today. Learn how we can help your business

https://www.choosechicago.com :

#### Chicago Things to Do, Events, Restaurants, Hotels & Vacation ...

Explore the official tourism website for Chicago. Find guides to attractions, events, restaurants, hotels, getting around and other vacation planning help.

#### Contact us

Visit us at one of our office locations, or call or email us ...

#### Request visitors quide

Fill out a form to order your copy of the Chicago Visitors Guide for ...

#### Find visitor information center

Looking for Visitor Information Centers in or around Chicago ...

#### **First-time visit**

First time visiting Chicago? Learn about all the must-see city ...

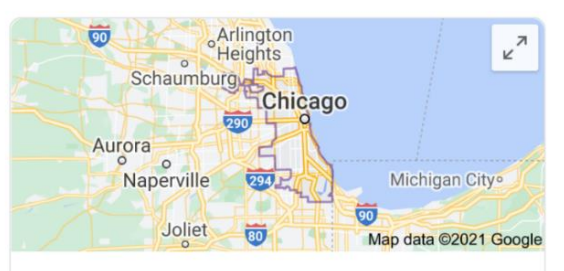

### Chicago

City in Illinois

Chicago, on Lake Michigan in Illinois, is among the largest cities in the U.S. Famed for its bold architecture, it has a skyline punctuated by skyscrapers such as the iconic John Hancock Center, 1,451-ft. Willis Tower (formerly the Sears Tower) and the neo-Gothic Tribune Tower. The city is also renowned for its museums, including the Art Institute of Chicago with its noted Impressionist and Post-Impressionist works. - Google

### Which link will take you to the image results?

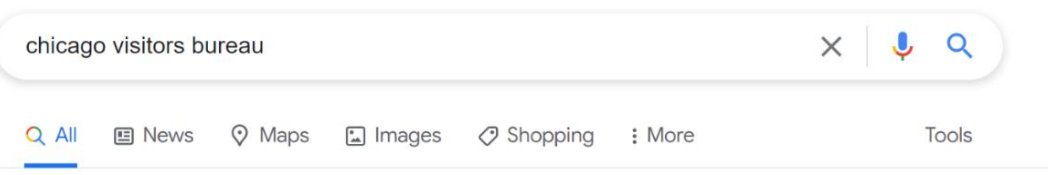

About 12,900,000 results (1.07 seconds)

#### Ad · http://www.loopchicago.com/ \*

#### Your Official Guide Downtown - Explore Chicago in a new way

What do you want to do today? Explore, get local tips, Loop events, do business, or more! Start exploring everything the Loop has to offer. There's something for everyone! Shopping. How to ge here. Where to stay. Things to do. Loop Deals. Eat & Drink.

#### In the Loop

Take a look at stories from locals. Discover the best things to do.

#### Join

Sign up to be a member today. Learn how we can help your business

https://www.choosechicago.com :

#### Chicago Things to Do, Events, Restaurants, Hotels & Vacation ...

Explore the official tourism website for Chicago. Find guides to attractions, events, restaurants, hotels, getting around and other vacation planning help.

#### Contact us

Visit us at one of our office locations, or call or email us ...

#### Request visitors quide

Fill out a form to order your copy of the Chicago Visitors Guide for ...

#### Find visitor information center

Looking for Visitor Information Centers in or around Chicago ...

#### **First-time visit**

First time visiting Chicago? Learn about all the must-see city ...

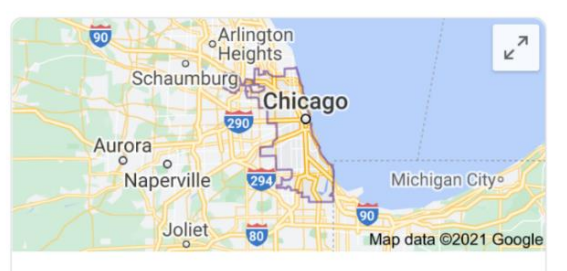

### Chicago

City in Illinois

Chicago, on Lake Michigan in Illinois, is among the largest cities in the U.S. Famed for its bold architecture, it has a skyline punctuated by skyscrapers such as the iconic John Hancock Center, 1,451-ft. Willis Tower (formerly the Sears Tower) and the neo-Gothic Tribune Tower. The city is also renowned for its museums, including the Art Institute of Chicago with its noted Impressionist and Post-Impressionist works. - Google

## **Search Tips & Tricks**

▫ Use quotation marks to search for an exact phrase. Example: "Illinois State Fair"

- **AND** narrows your search results. It finds web pages that contain all the search terms. Example: Chicago **AND** events
- **OR** expands your search. It finds web pages that contain either word.

Example: college **OR** university

■ You can exclude terms from the search results by using the (-) minus symbol.

Example: cardinal -baseball

**QUICK** 

**ilps** 

## **Search Tips & Tricks**

- Review the search results list before clicking a link.
- Check multiple pages before using a new keyword search.
- Use "Also try" or "Searches related to."
- If you can't find a web page, try using the recommended searches feature available on most search result pages.

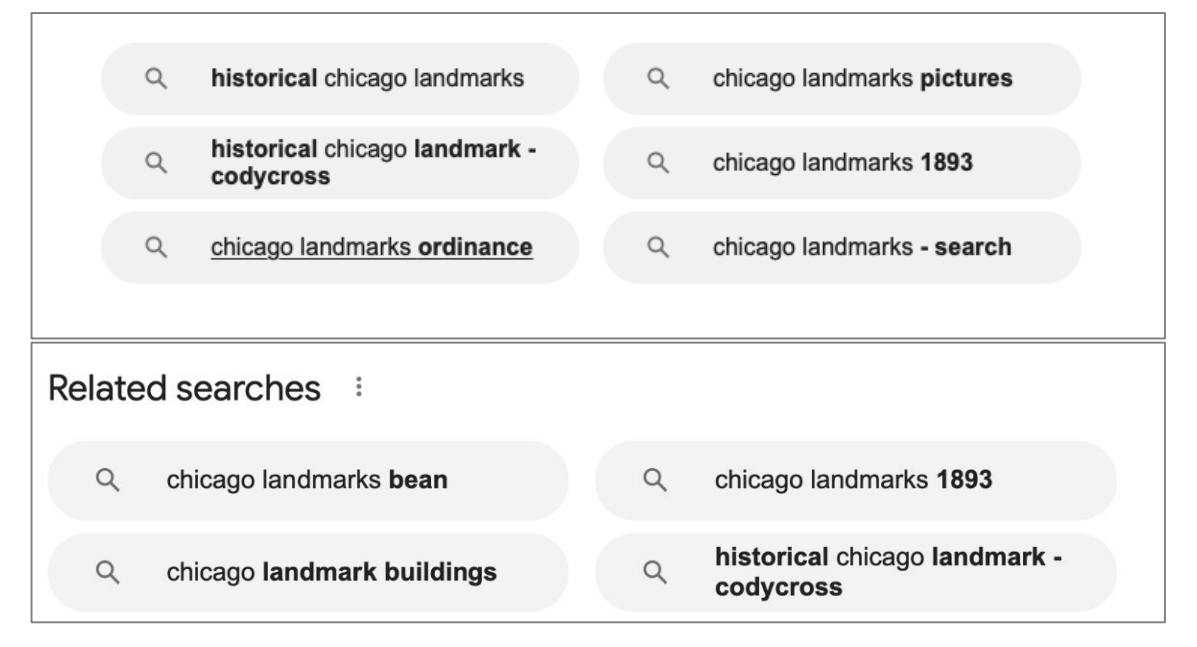

**OUICK** 

TIPS

**Activity #3**

• **Website:** A collection of web pages that provide information about a paritcular business, group, organization, or person (such as the Salt Lake City Public Library).

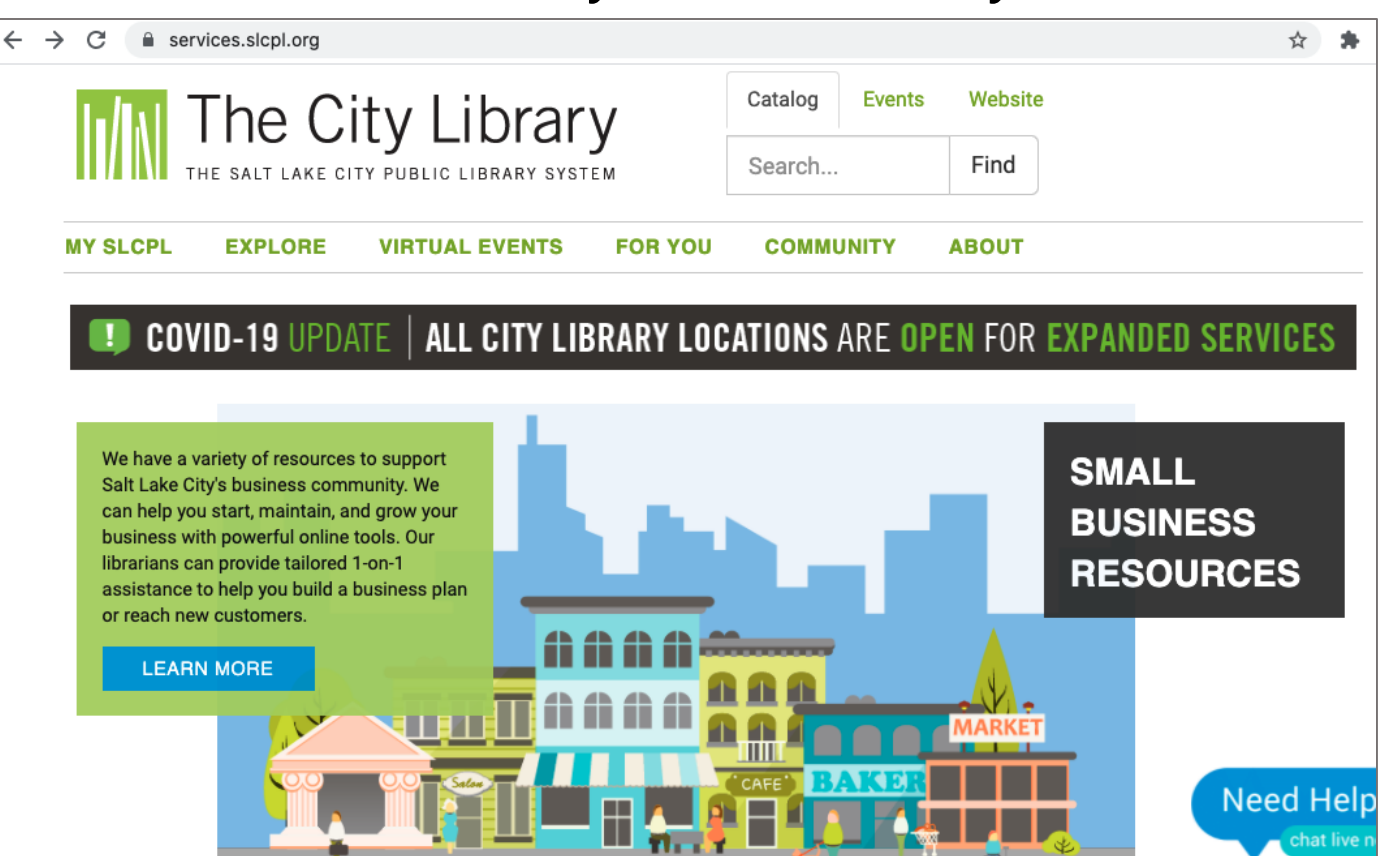

• **Navigation Menu:** A collection of links to the main sections of the website. Navigation menus usually appear near the top of the page. Click these links to browse other sections of the website.

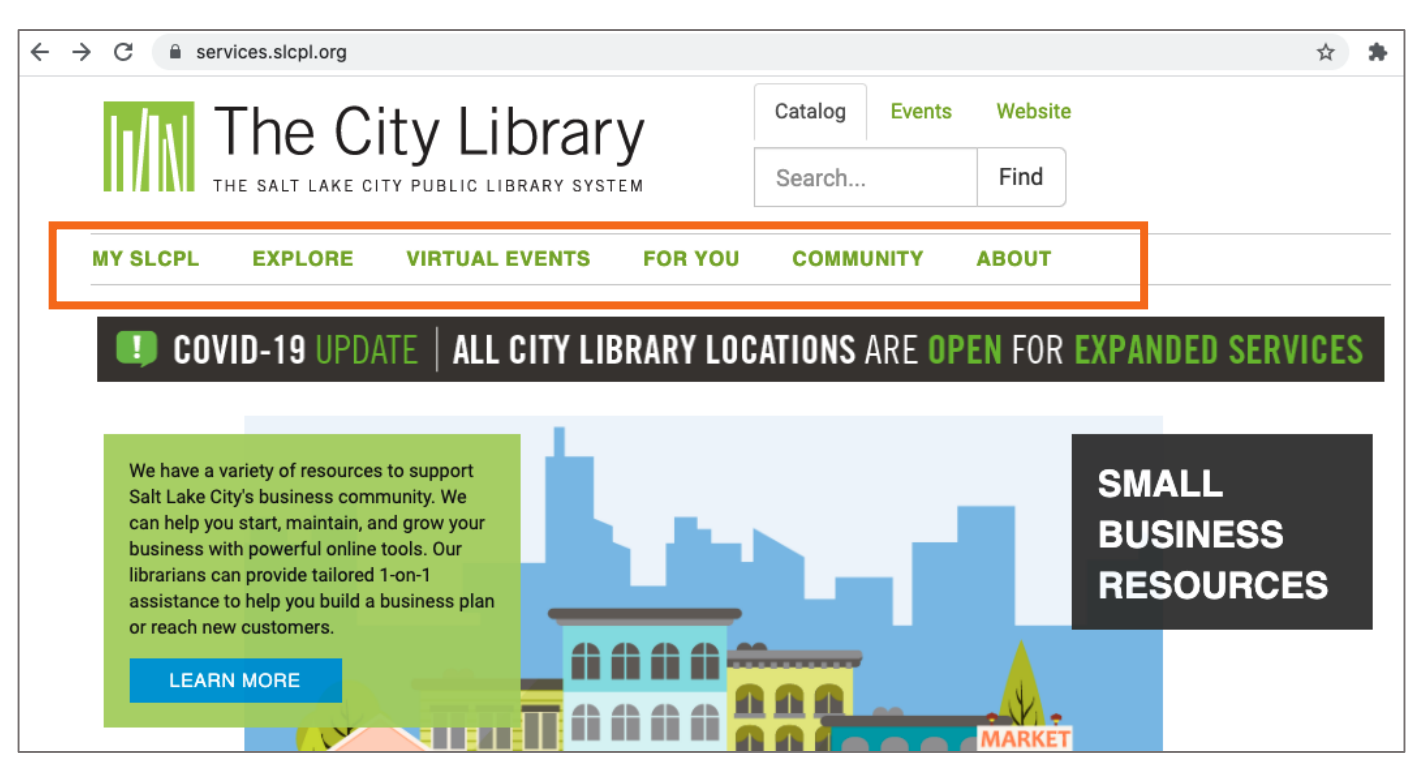

### • **Navigation Menu:** Main section hyperlink

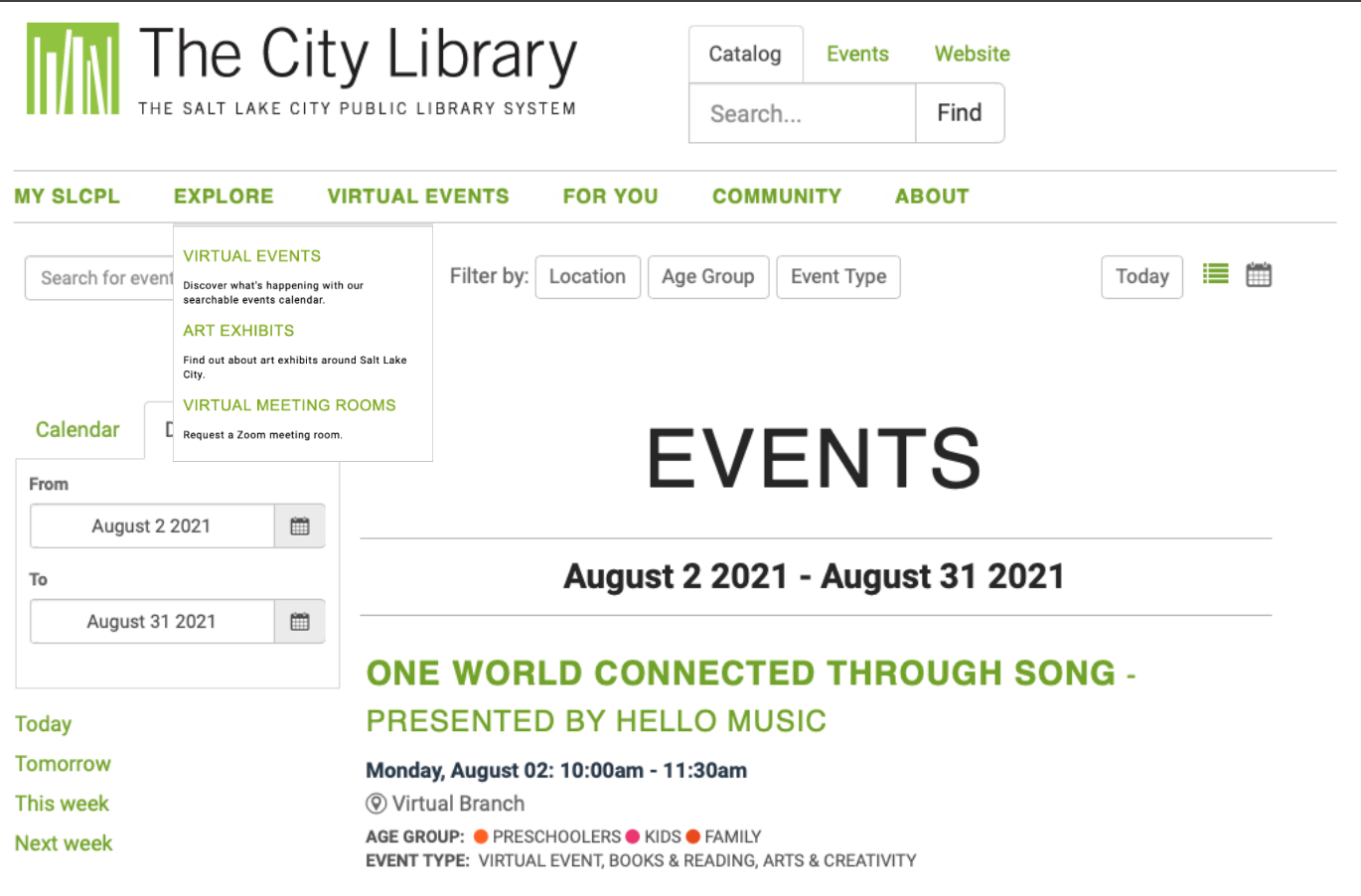

• **Search Box:** Just like a search engine searches the internet, the search box on a website allows visitors to search for specific information on the site they are visiting.

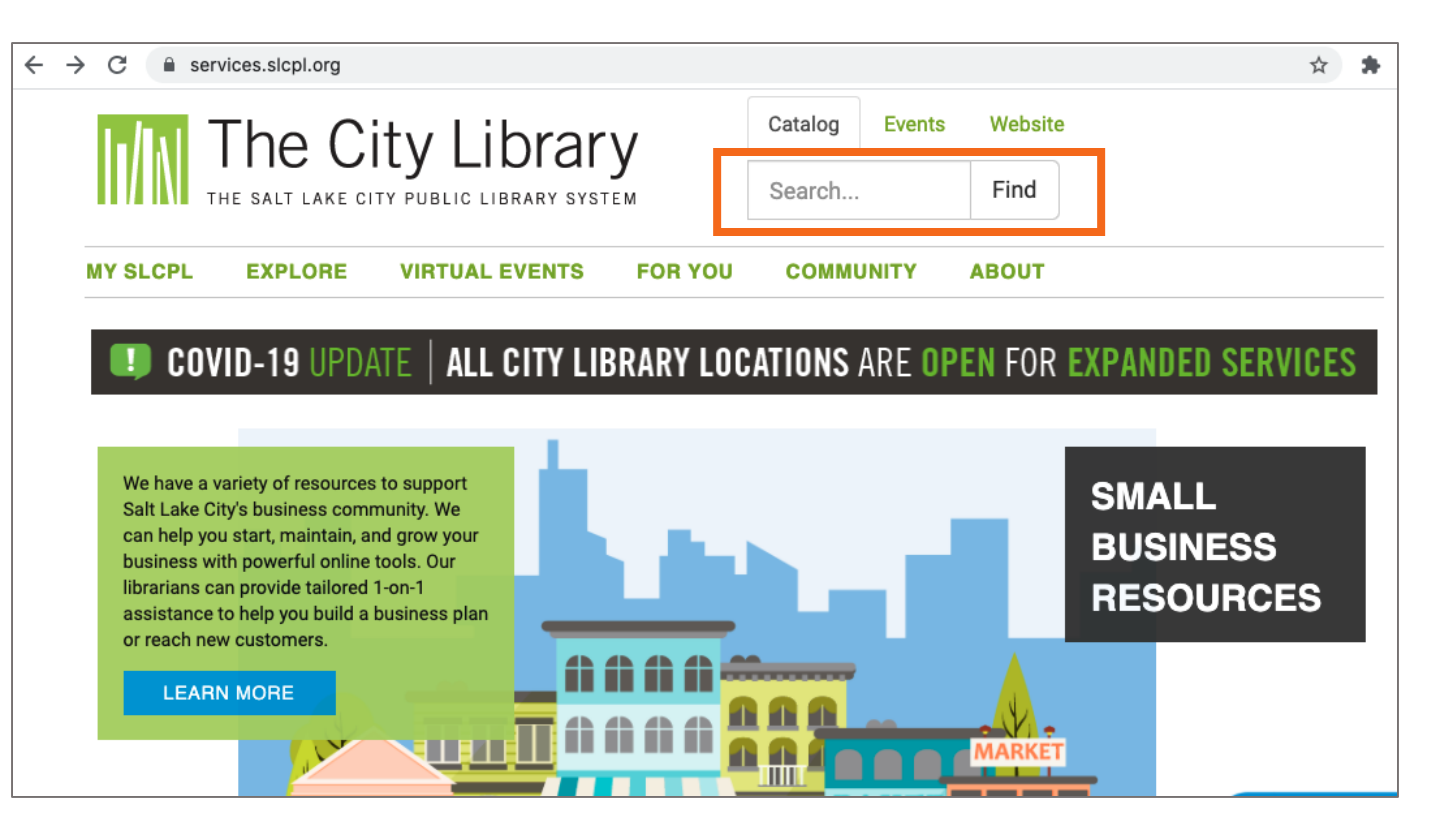

• **Main Content:** This is the big area in the middle of the web page that contains most of the information. Examples: a story you want to read, a video you want to watch, a recipe you want to bake, etc.

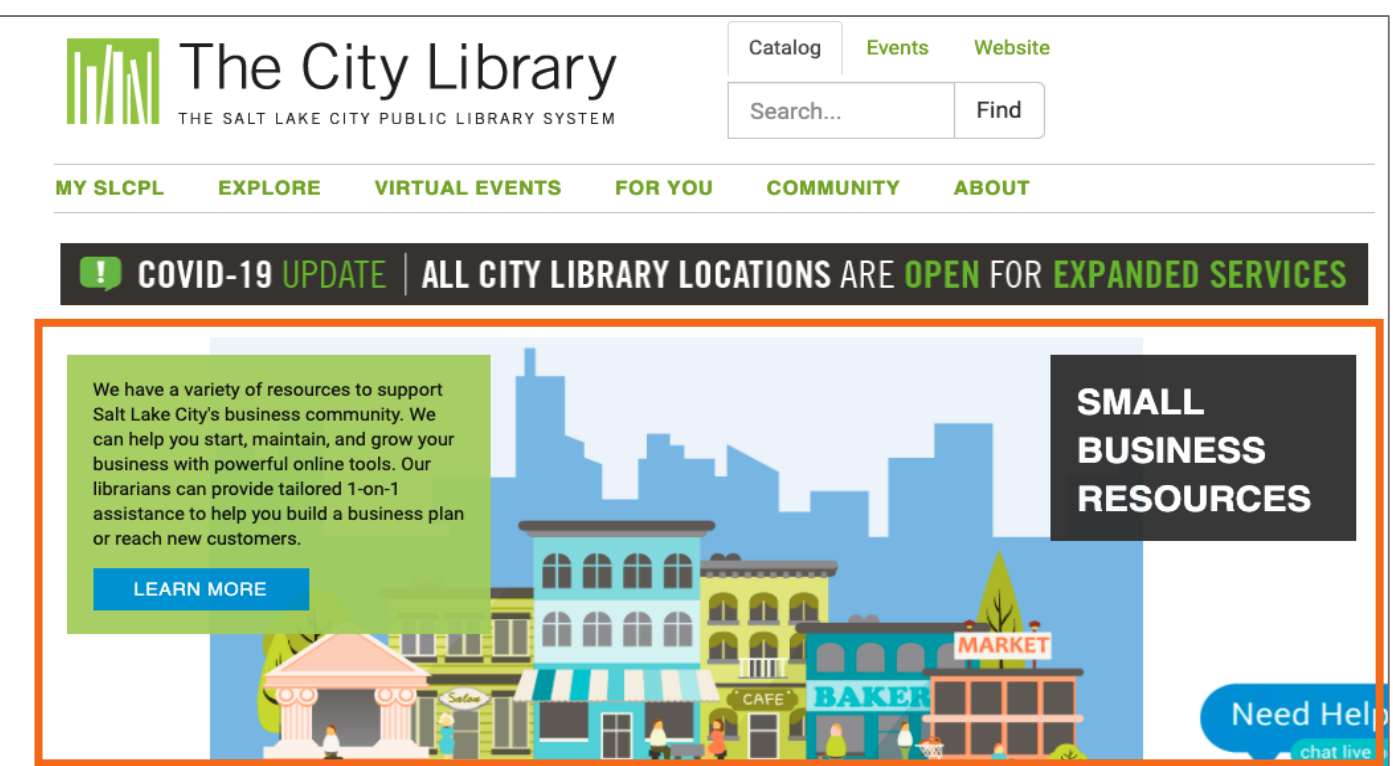

• **Footer:** A collection of links that appears on the bottom of each page. The footer often includes basic information about the website or company, including contact information, terms of use, social media links, and more.

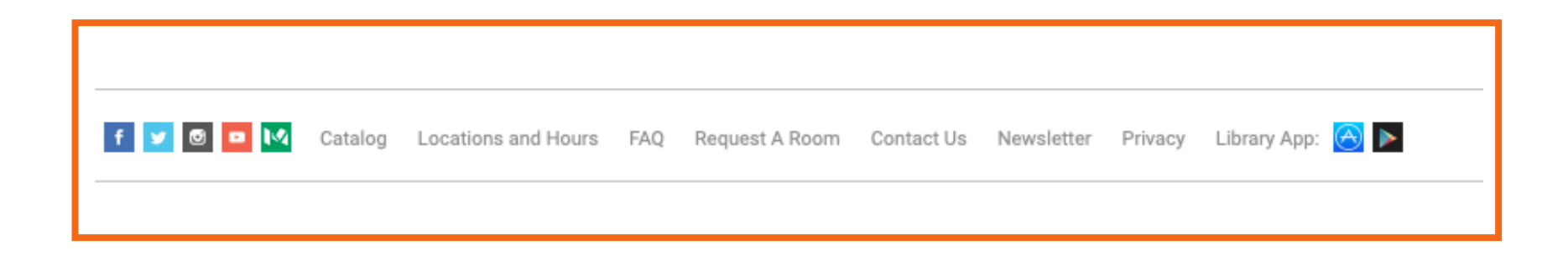

• **Sidebar Navigation:** This is collection of links that allows the user to navigate to information in a particular section of the website.

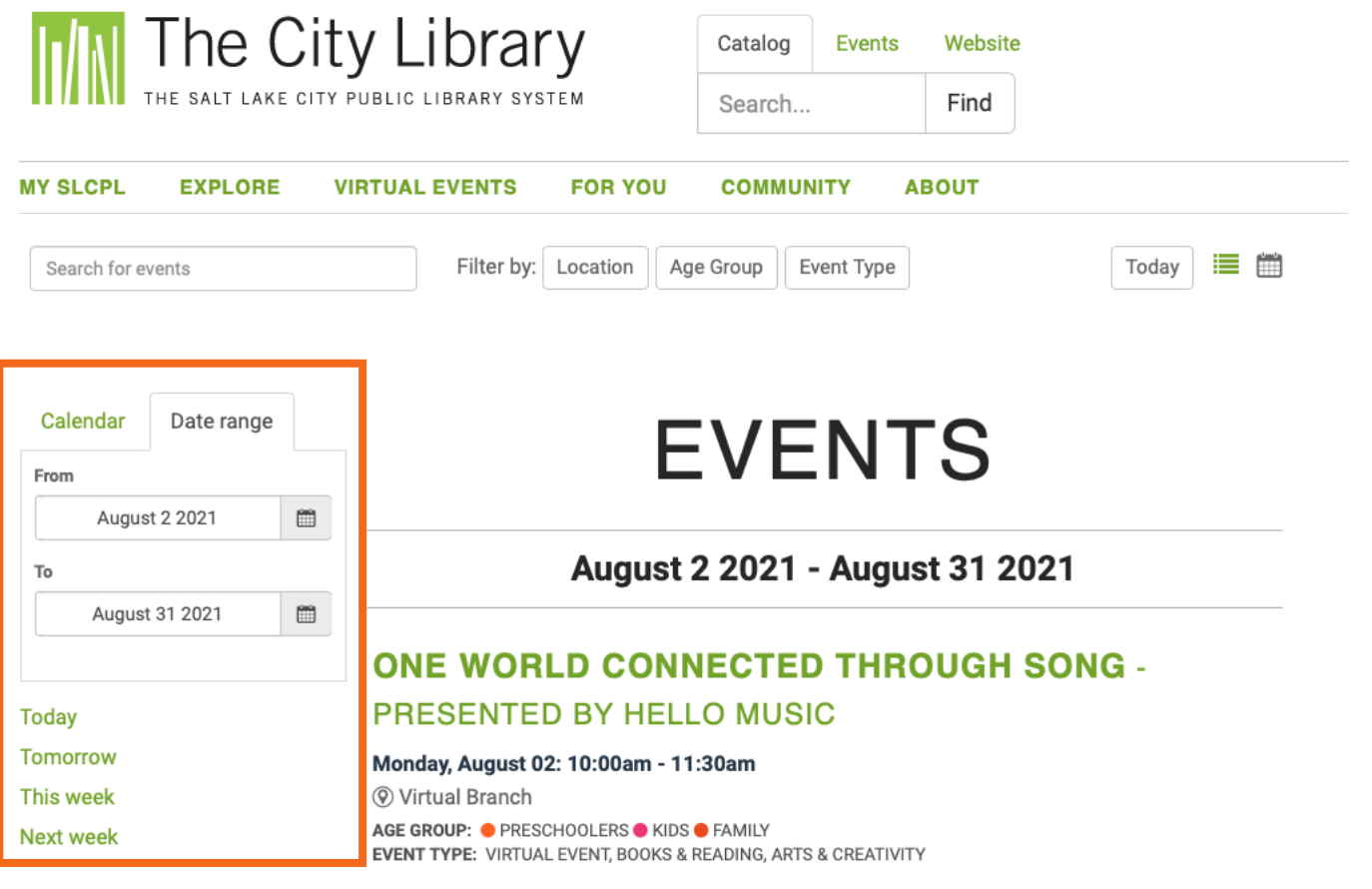

# **Tips & Tricks**

- **Safety Tips:** Here are some tips to ensure that you use the internet safely.
	- **Secure websites:** These usually begin with https:// or show a lock icon or message to alert users that the website owner employs their own security team to ensure encryption of the user's information.

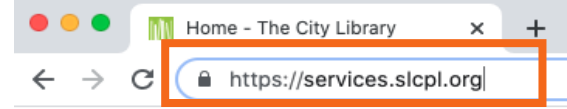

- **Fake URLs:** Sometimes fraudsters create a fake URL as part of an online scam. Check the website address or URL to make sure you are on the website you intended to visit. A missing letter, a typo, or grammatical errors can be a sign that the website may be part of a scam.
- **Security settings:** Check the security settings in your web browser to view and set your security preferences.

**QUICK** 

TIPS

9

**Activity #4**

# **ACTIVITY #4: Practice**

Practice what you've learned. Use a web browser to visit [https://www.digitallearn.org](https://www.digitallearn.org/) and answer the following questions or follow along with the instructor to complete the following tasks.

- 1. How many courses are available?
- 2. How many activities are in the *Navigating a Website* course?
- 3. What information is available in the footer?
- 4. What links are in the navigation menu?
- 5. List one resource that is hyperlinked on the web page
- 6. Are there ads on the website? If yes, how many?
- 7. Does the website have a search function?

### **Congratulations, Learners!**

Today you have learned:

- What web browsers and search engines do
- Which skills you need to navigate the internet, including:
	- Using a web browser
	- Using a search engine
	- Navigating a website
- Tips & tricks for basic and advanced searches

**Today's training is provided by AT&T and the Public Library Association.** 

**Visit [sherwoodoregon.gov/library](https://www.sherwoodoregon.gov/library) and [digitallearn.org](https://www.digitallearn.org/) for more courses and to build confidence using technology.**

# **Thank you for coming!**

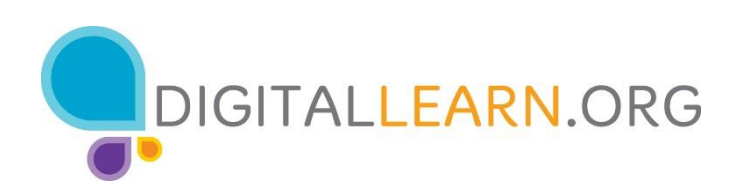

### Provided by AT&T and the Public Library Association.